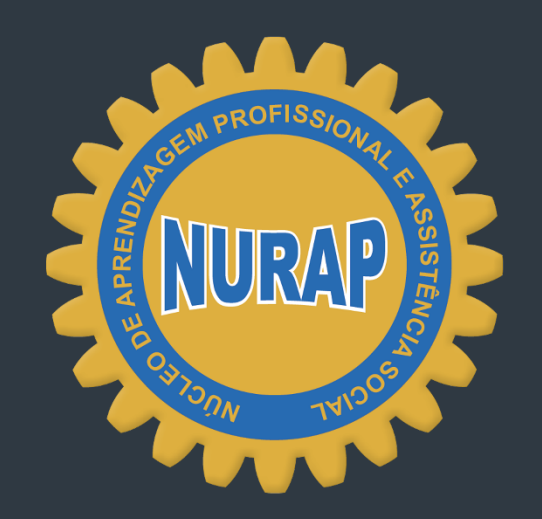

DIVERSIDADE E TNCLUSÃO

### *E-MAIL PROFISSIONAL*

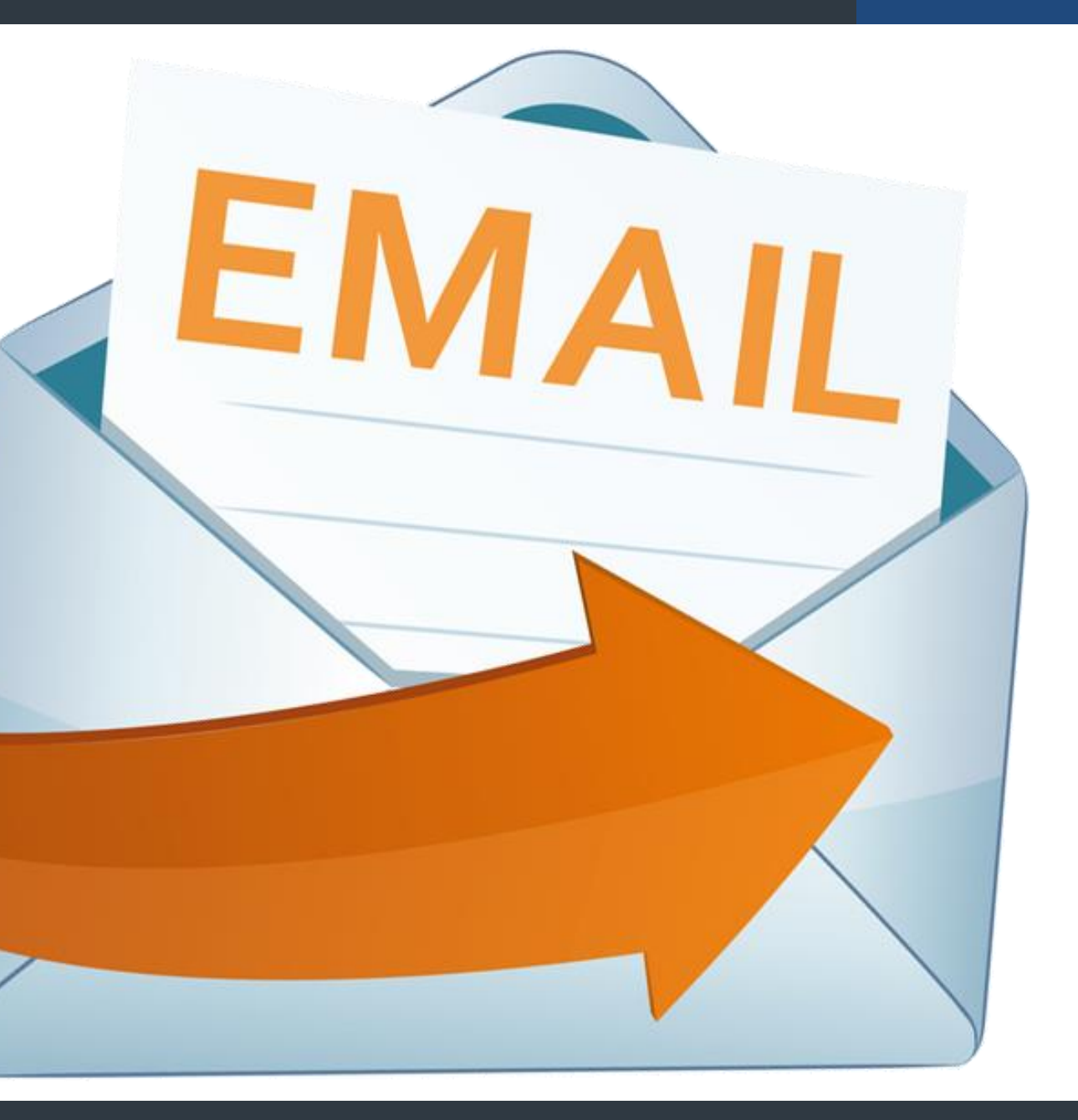

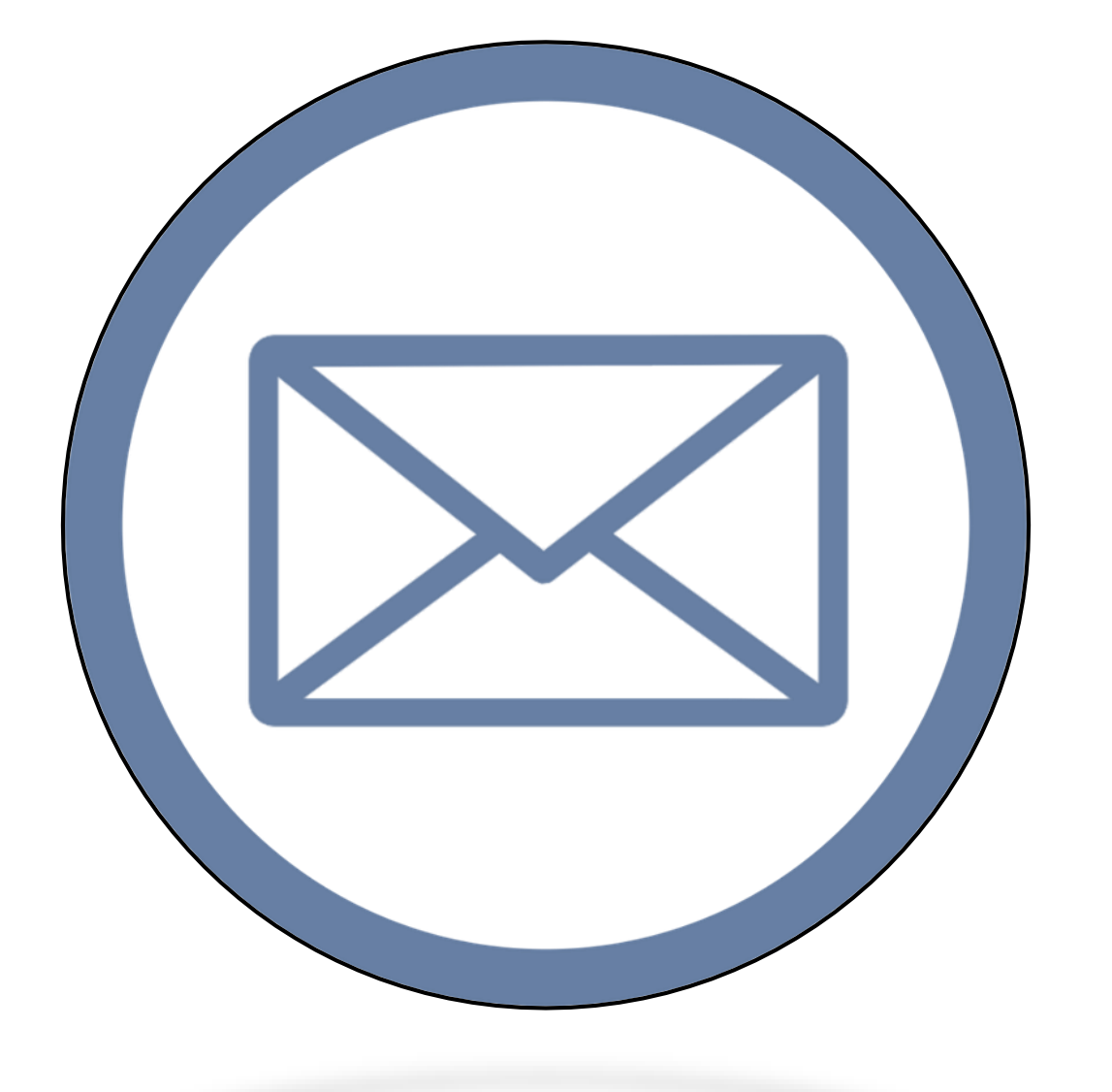

Você tem um e-mail profissional? Pessoal e profissional? E na sua empresa como funciona são por funcionários ou setor?

O primeiro e-mail surgiu em **1971**, quando o programador Ray Tomlinson precisava se comunicar com os colegas do mesmo projeto que ele, o ARPANET, que é basicamente o que a gente conhece hoje por **internet**. Ele criou então um aplicativo de troca de mensagens de texto.

Com a chegada do **FAX** em **1989**, muitos especialistas da época acreditavam que era o fim do e-mail, já que nada poderia substituir o uso do papel.

Mas o avanço da internet foi tão grande que muitas pessoas já utilizavam o e-mail em universidades e grandes empresas, pois o custo ainda era muito alto. A popularização do e-mail aconteceu em 1996, quando o Hotmail disponibilizou contas gratuitas na web para o público em geral.

### REFLEXÃO DO DIA!

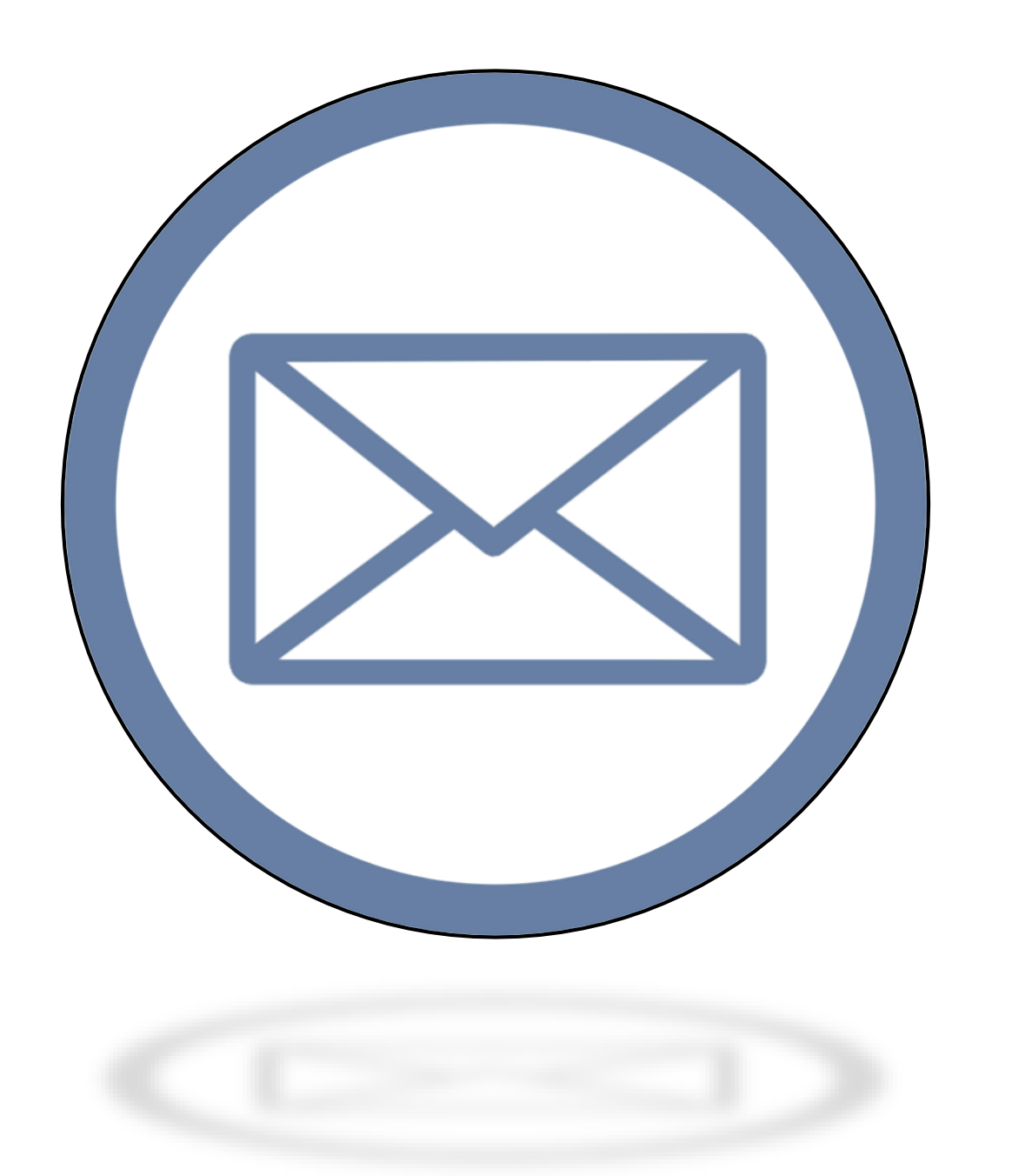

Se perguntarem à você se tem Facebook ou WhatsApp provavelmente irá responder que tem os dois, e qual é a resposta se te perguntarem se tem e-mail?

E ir mais além é se a pergunta for você usa esse e-mail? Com qual frequência? Se você tem menos de 18 anos só vai lembrar que tem e-mail pra se cadastrar no Facebook e assim vai.

Já existiram inúmeras redes sociais antes dessas que conhecemos hoje, mas uma das ferramentas de comunicação que vem desde os primórdios da internet, é o nosso querido amigo **e-mail**. Essa plataforma é o espaço de fato mais pessoal que você tem dentro da internet.

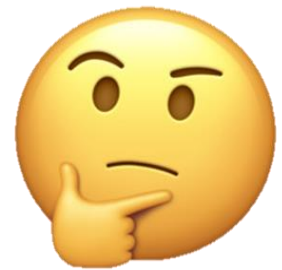

### *E-MAIL PROFISSIONAL*

- **O** que é E-mail?
- A importância de um e-mail
- Nome e sobrenome
- Como organizar a caixa de entrada de e-mail
- 6 dicas de como organizar sua caixa de e-mail
- Como tratar os anexos do e-mail?
- Como desfazer um e-mail?
- Como iniciar um e-mail formal?
- Conteúdo do e-mail
- Como fazer uma despedida?

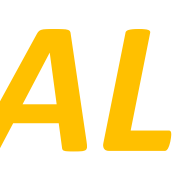

### **O que é E-mail?**

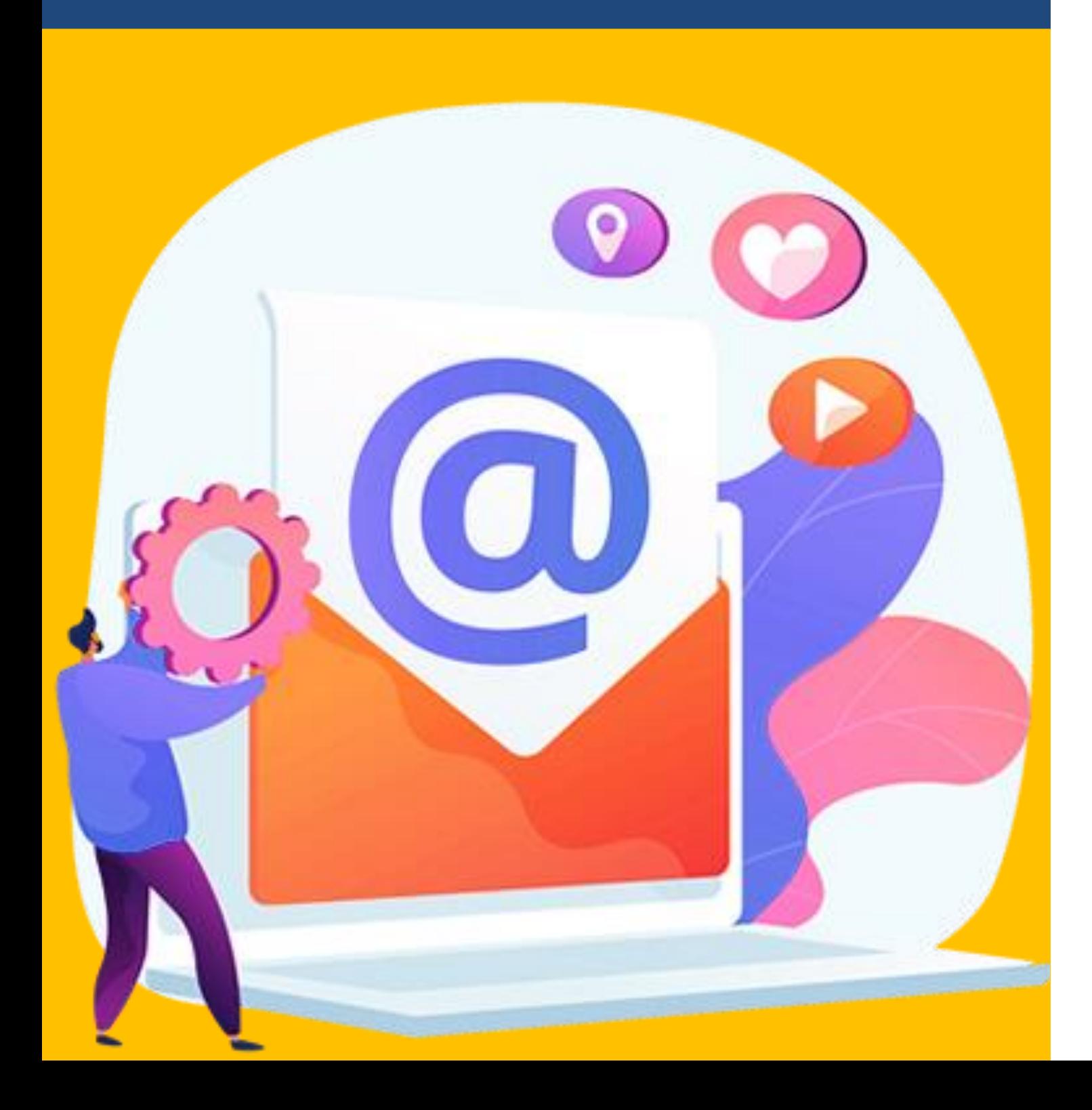

Correio eletrônico, ou simplesmente e-mail (abreviatura de *eletronic mail*), é uma ferramenta que permite compor, enviar e receber mensagens, textos, figuras e outros arquivos através da Internet.

É um modo assíncrono de comunicação, ou seja, independe da presença simultânea do remetente e do destinatário da mensagem, sendo muito prático quando a comunicação precisa ser feita entre pessoas que estejam muito distantes, em diferentes fusos horários.

### **O que é E-mail?**

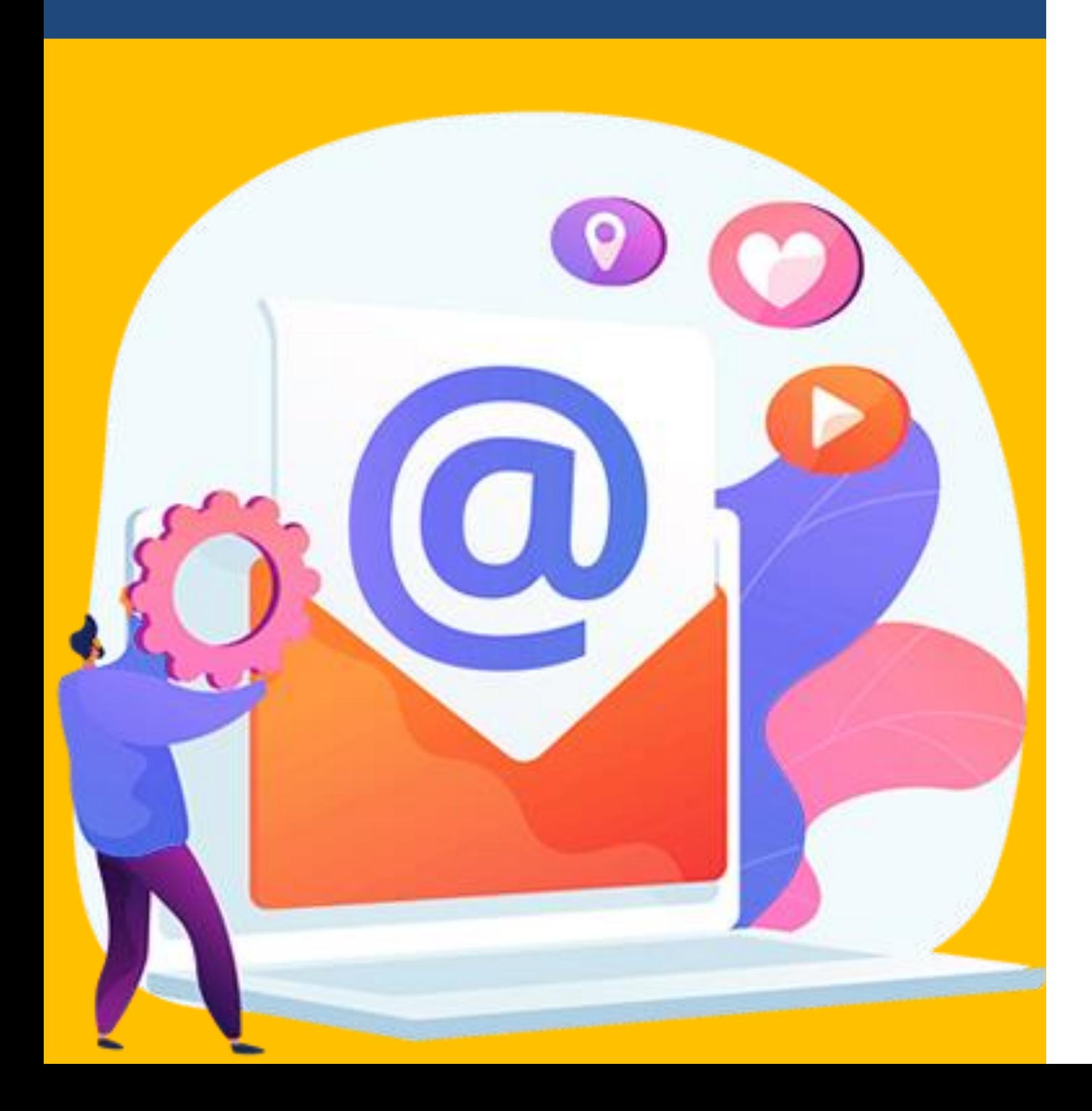

**Você sabe a diferença entre comunicação síncrona e assíncrona?**

A forma **síncrona** permite a comunicação entre as pessoas em tempo real, ou seja, o emissor envia uma mensagem para o receptor e este a recebe quase que instantaneamente, como numa conversa por telefone. São exemplos deste tipo de comunicação o chat e a videoconferência.

Já a forma **assíncrona** dispensa a participação simultânea das pessoas, ou seja, o emissor envia uma mensagem ao receptor, o qual poderá ler e responder esta mensagem em outro momento. São exemplos deste tipo de comunicação o correio eletrônico, o fórum e a lista de discussão.

### **O que é E-mail?**

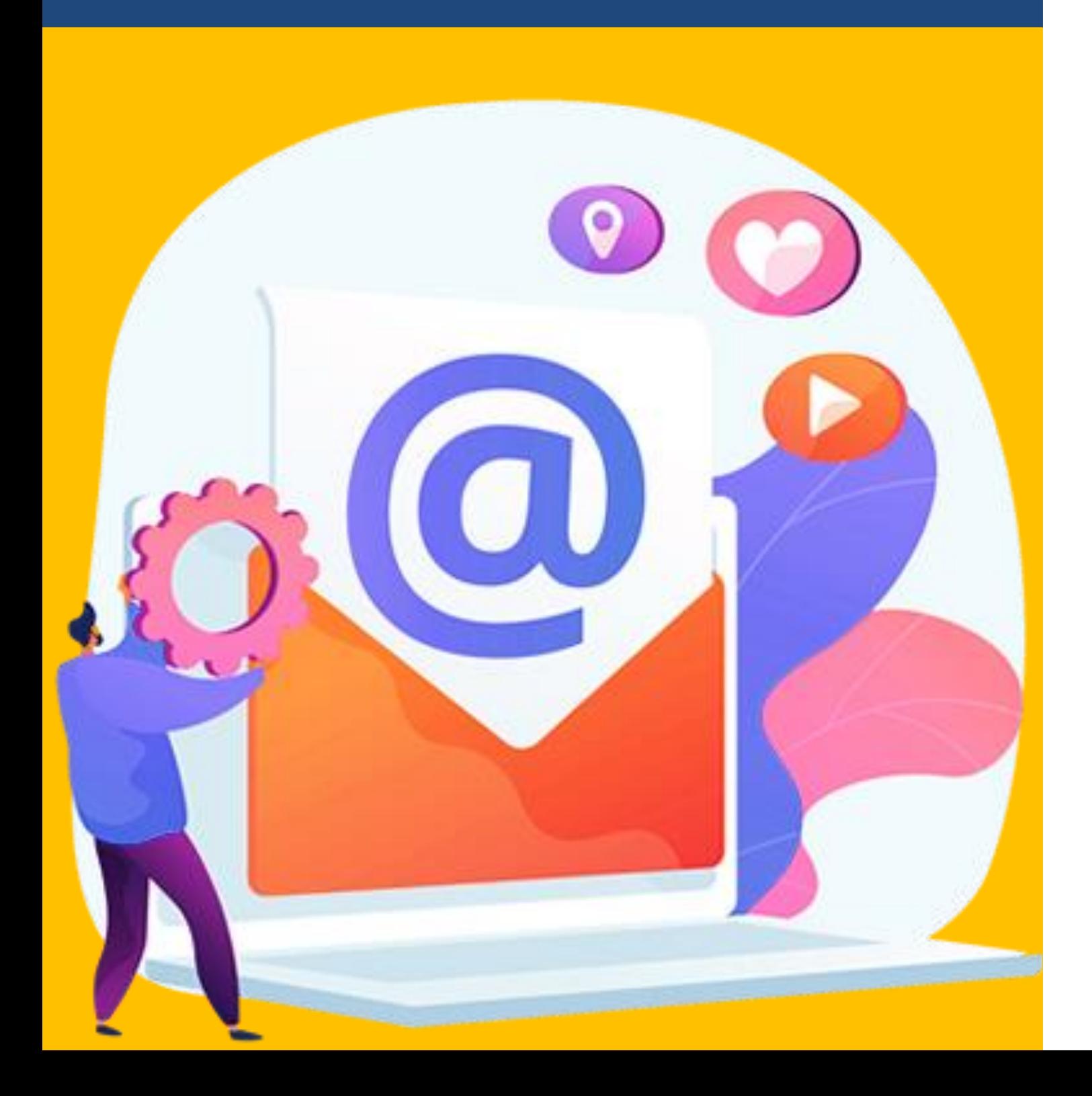

Dentre as vantagens de ter um e-mail profissional, podemos citar principalmente o profissionalismo e a credibilidade que um endereço de e-mail personalizado — com o seu nome ou da sua empresa — transmite para seus clientes e potenciais clientes.

Mas não é só isso. Ter um e-mail profissional pode representar mais produtividade no seu dia a dia. Muitos provedores incluem outras ferramentas no pacote de serviços. Dessa forma, um e-mail pode se desdobrar em um compromisso na agenda, um documento de texto, uma planilha, uma apresentação, entre outros. Ele também pode **facilitar a comunicação.**

### A importância de um e-mail

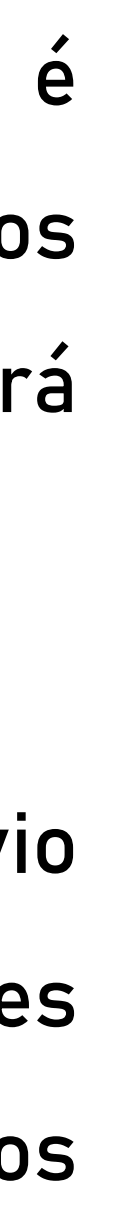

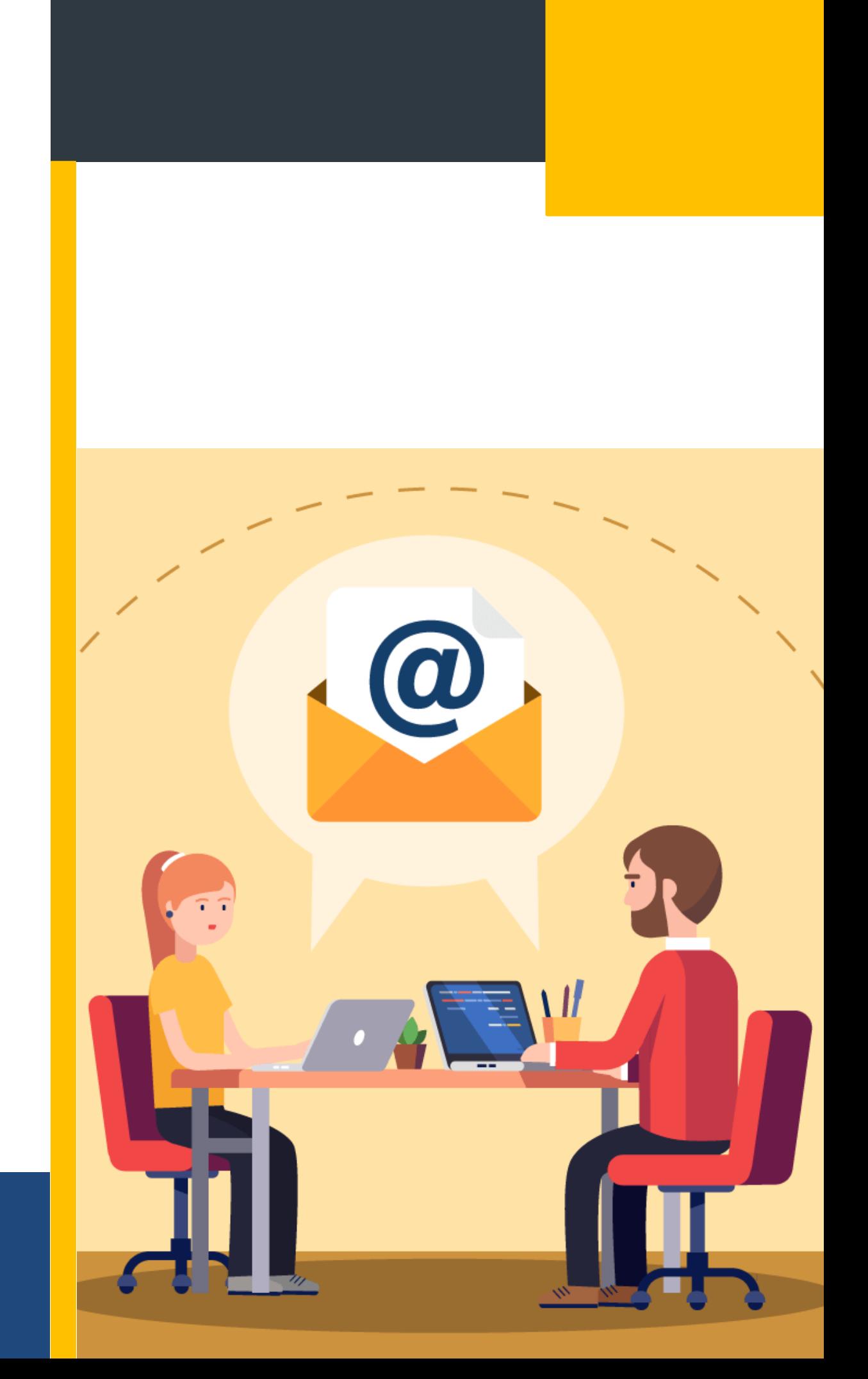

Pra quem está á procura de emprego **o e-mail é fundamental!** É através dele que ocorre os envios dos currículos e é por ele, que provavelmente, será encaminhada uma resposta.

Além de ter o espaço de armazenamento em nuvem, envio de conteúdo com maior segurança, alguns provedores ainda permitem a edição de documentos em formatos específicos.

### A importância de um e-mail

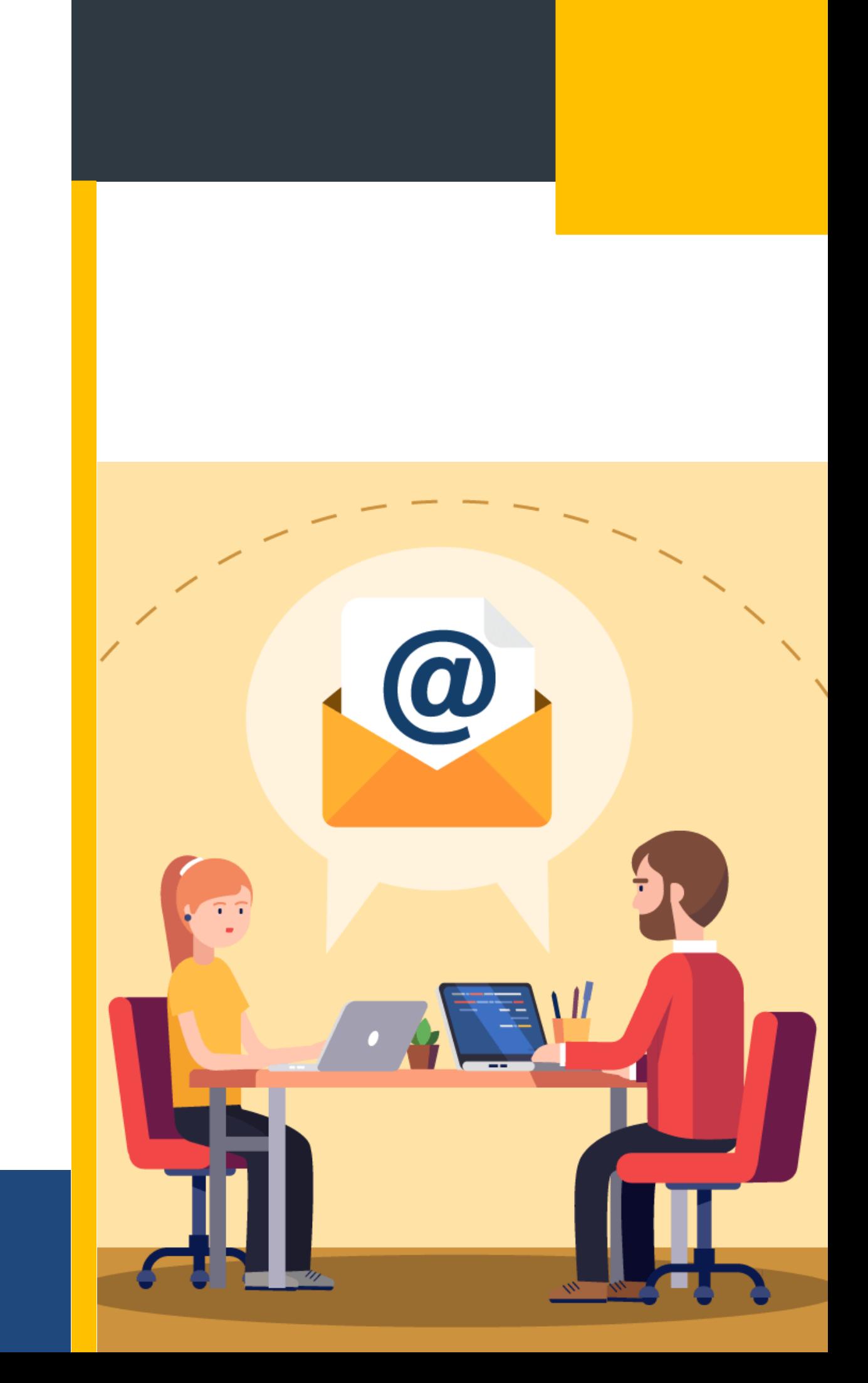

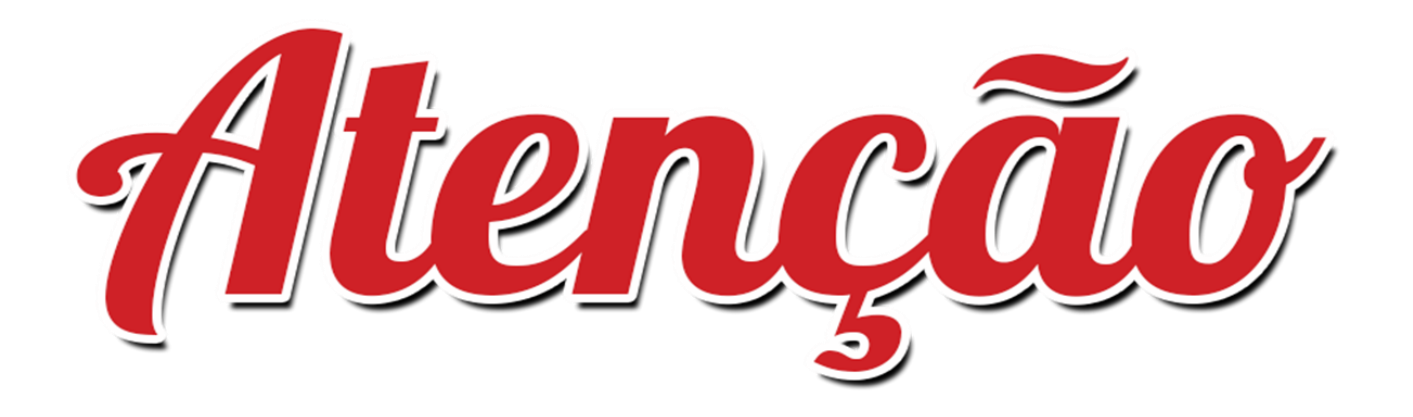

Você que está em busca de um emprego, vai aprender agora algumas dicas importantes de **como ter um email formal e organizado.** É importante que você grave ou anote tudo o que será ensinado.

### Nome e sobrenome

Existem diversas configurações dentro do domínio E-mail, que podem ser feitas para deixar mais apresentável.

1. Nome

O nome é importante para ser identificado com mais facilidade para o receptor do email, ou seja, o emissor da mensagem deve estar com o seu **NOME** e **SOBRENOME**

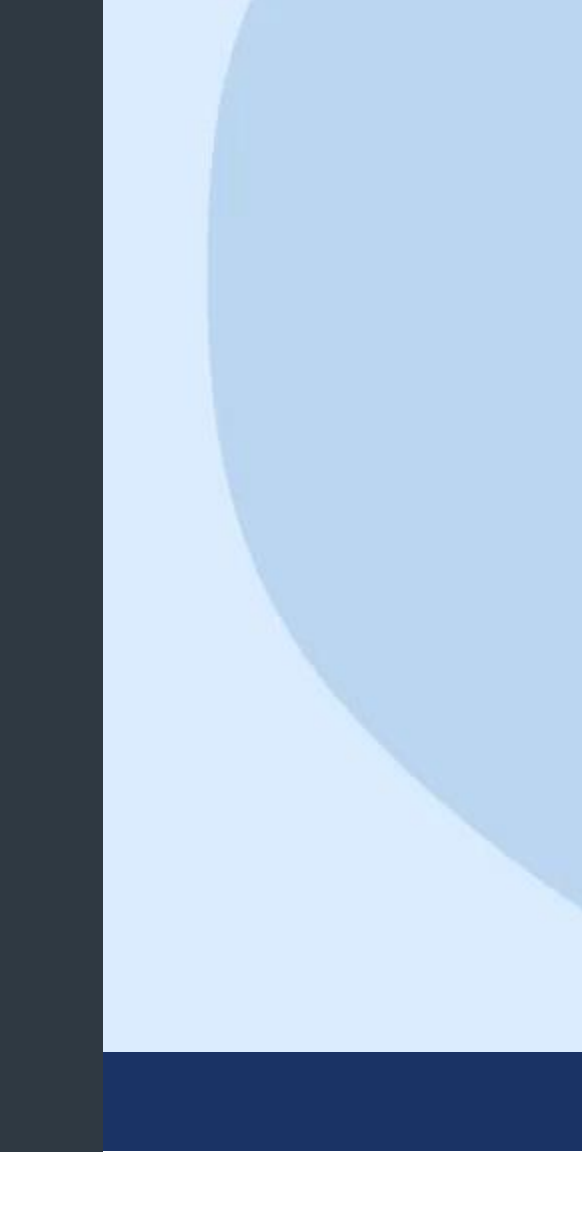

**EXEMPLO:**

#### [nome.sobrenome@email.com](mailto:nome.sobrenome@email.com) OU pode-se fazer uso de números

[nome.sobrenome00@email.com](mailto:Nome.sobrenome00@email.com)

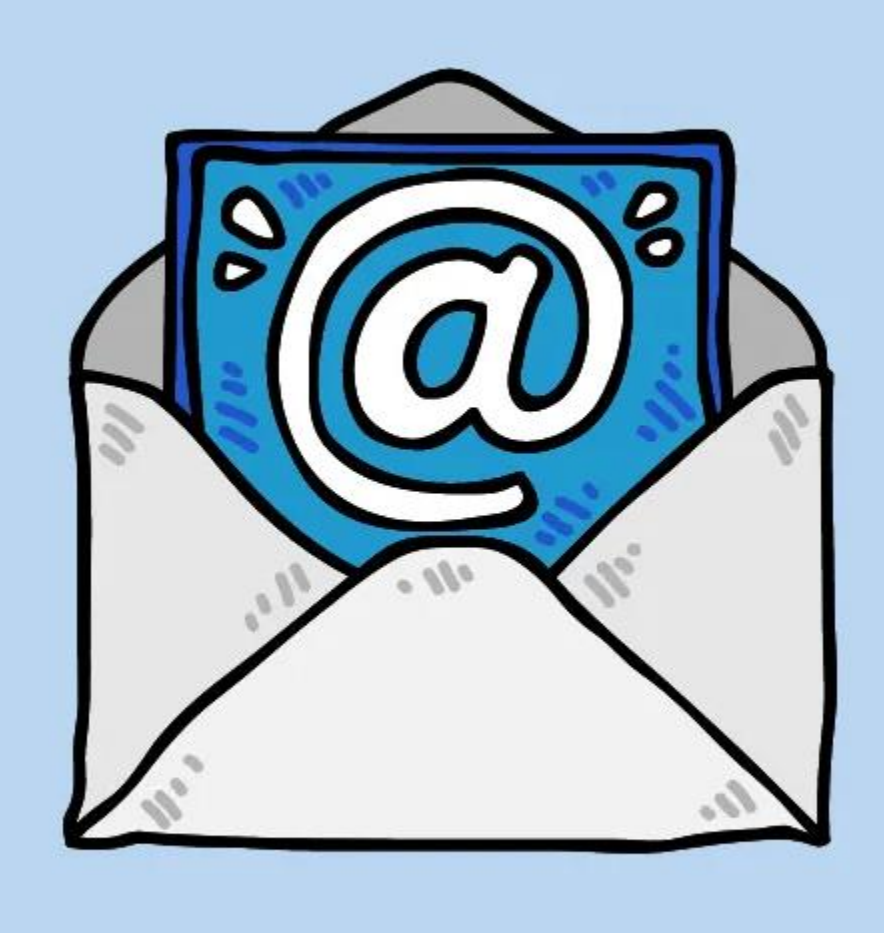

### Nome e sobrenome

- 2. Nunca usar apelidos
- O e-mail deve ser formal, então conter nomes como [gatinha@email.com](mailto:gatinha@email.com) não é nada profissional.
- Usar apelidos nunca deve ser uma opção

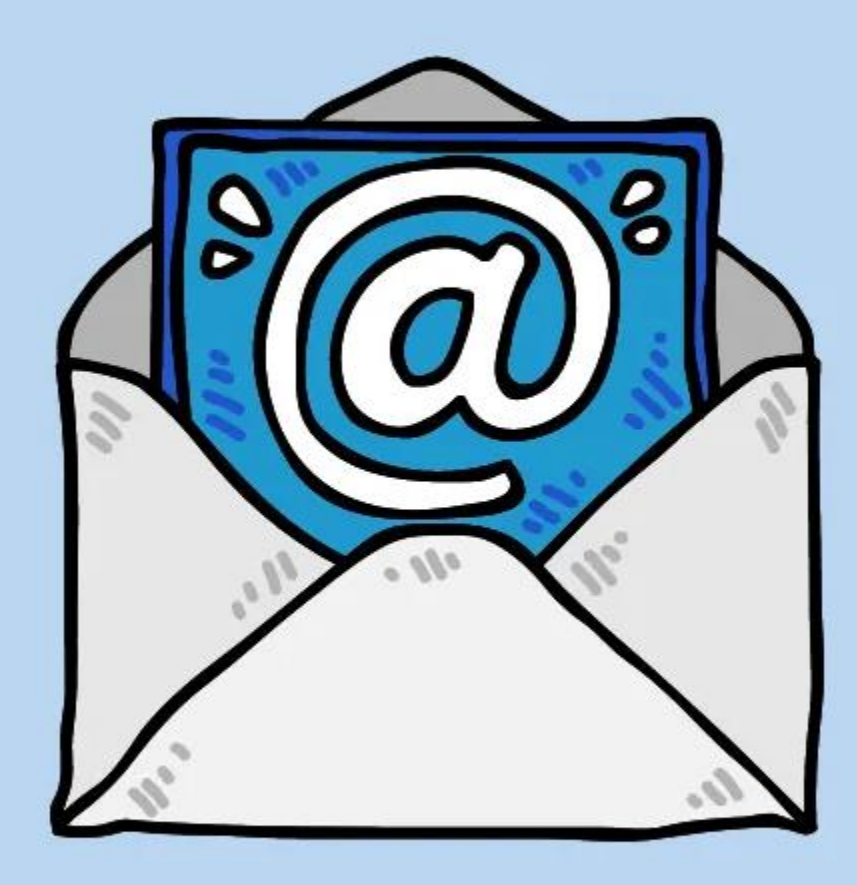

### Nome e sobrenome

#### Google

#### Criar sua Conta do Google

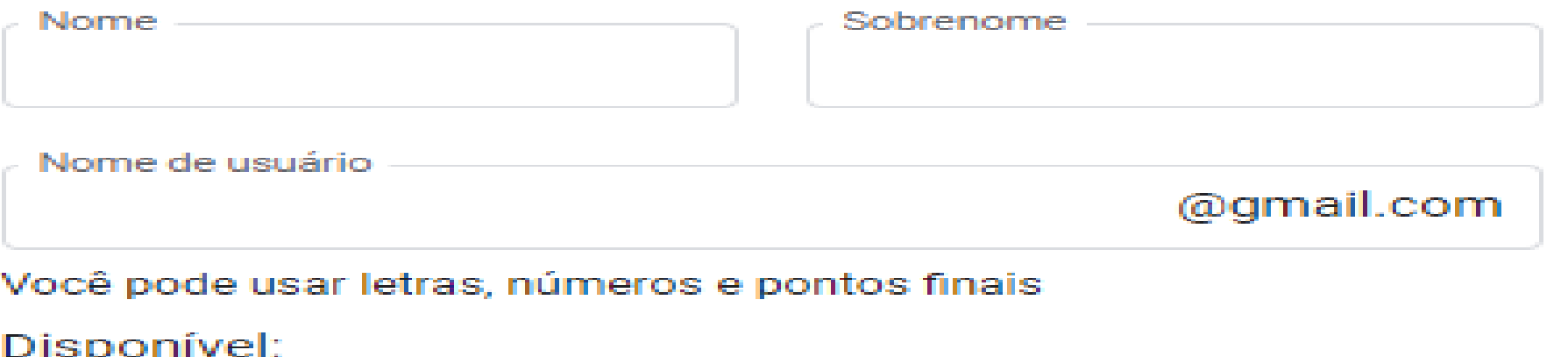

#### Usar meu endereço de e-mail atual em vez disso

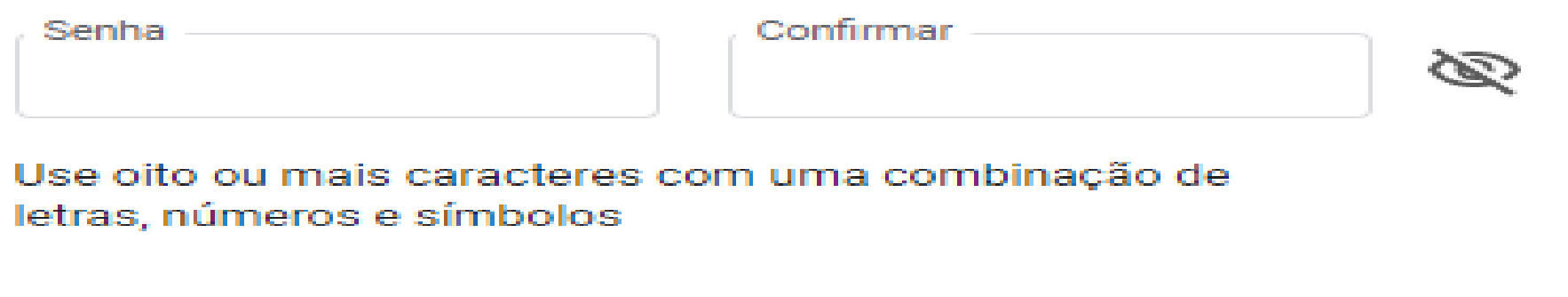

Se você já possui um e-mail, e quer deixa-lo profissional comece alterando o nome e o endereço de e-mail

Faça login em vez disso

Próxima

## Fica a dica

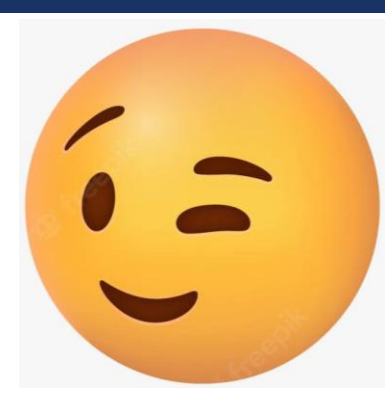

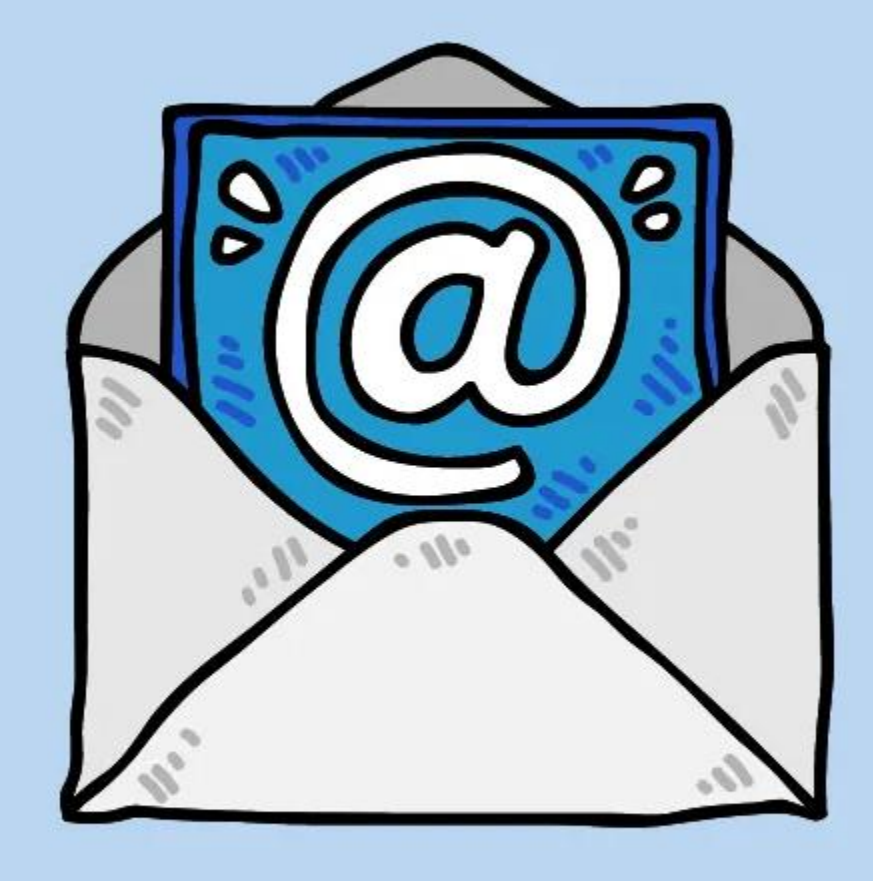

### **Como organizar a caixa de entrada de e-mail**

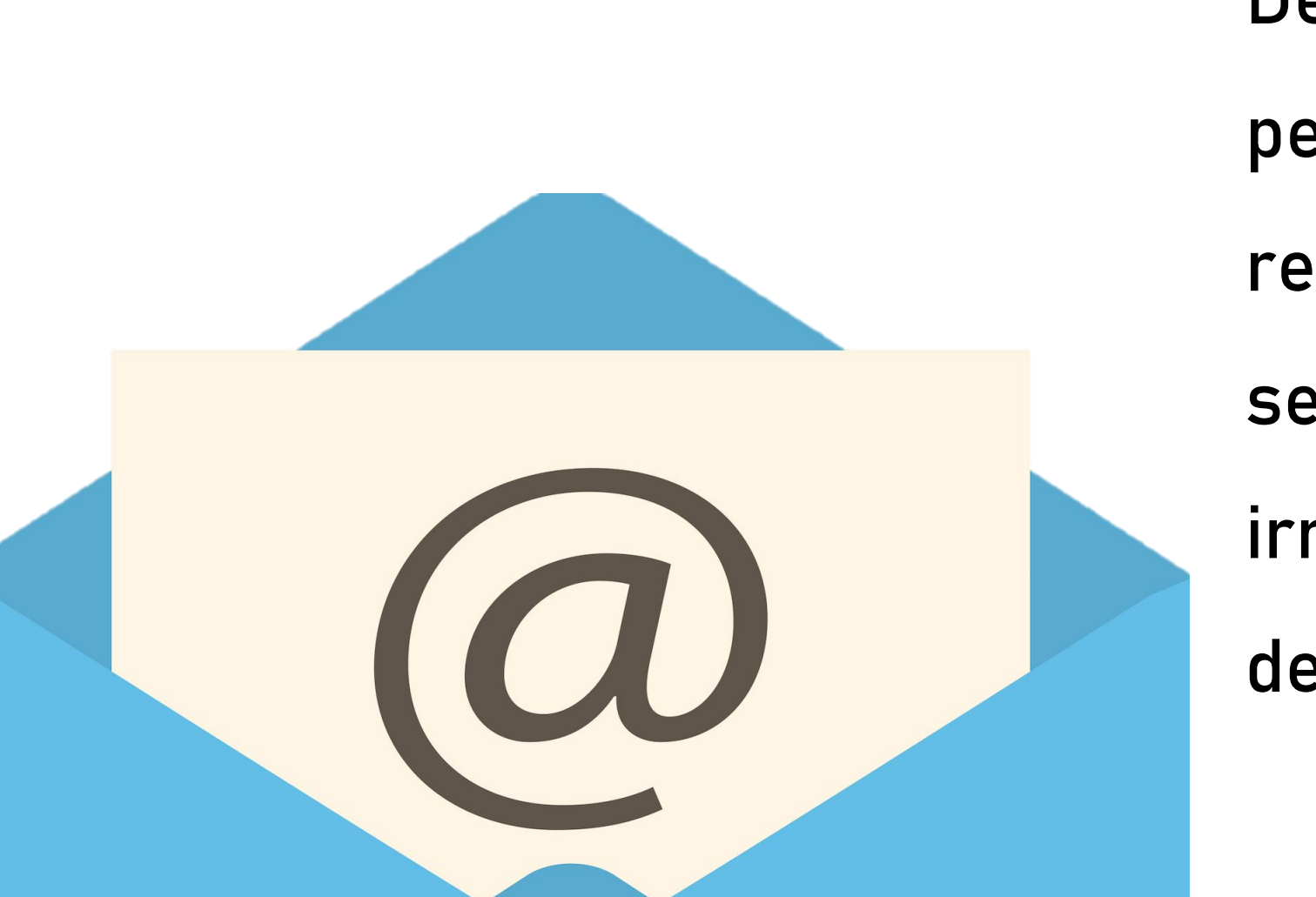

- Depois de criar o e-mail profissional, chegou a hora de
- pensar numa forma de organizar a caixa de entrada. A
- regra básica é armazenar ou deletar mensagens que não
- se encaixam no fluxo de trabalho. Guardar conteúdos
- irrelevantes apenas deixa a sua caixa cheia e

desorganizada.

Existem ferramentas dentro do e-mail para facilitar o seu uso, ou seja, que fique de maneira organizada para uma

melhor utilização.

### **Como organizar a caixa de entrada de e-mail**

곺 Uma dica bacana de **como organizar a caixa de e-mail** é tes para as mensagens. Esse processo ajuda na **otimização de tempo** e na priorização

as por assuntos nos quais vão de sidade de cada um. Há também orias (urgente, importante, não ento).

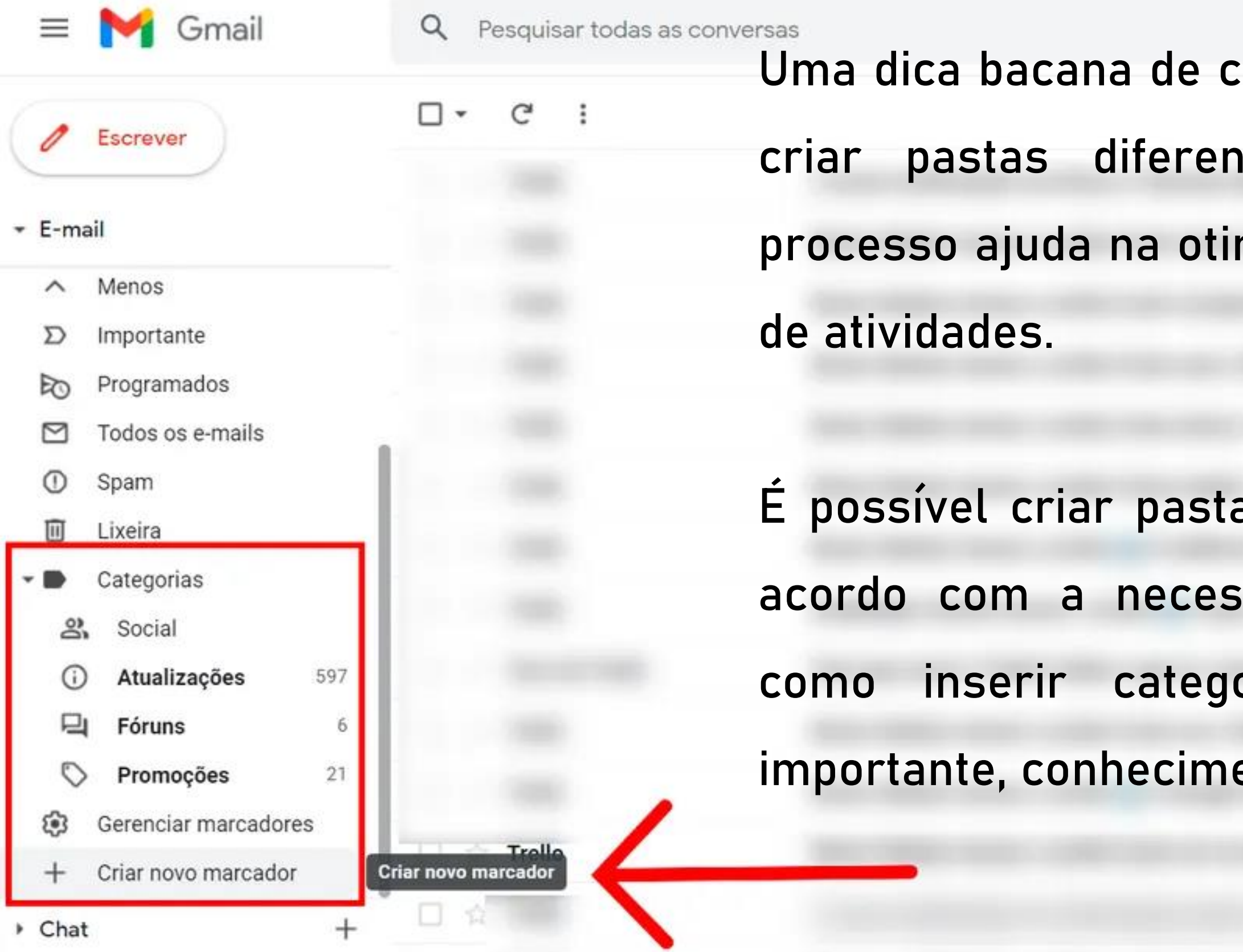

→ □ ☆ ■

### **Como organizar a caixa de entrada de e-mail**

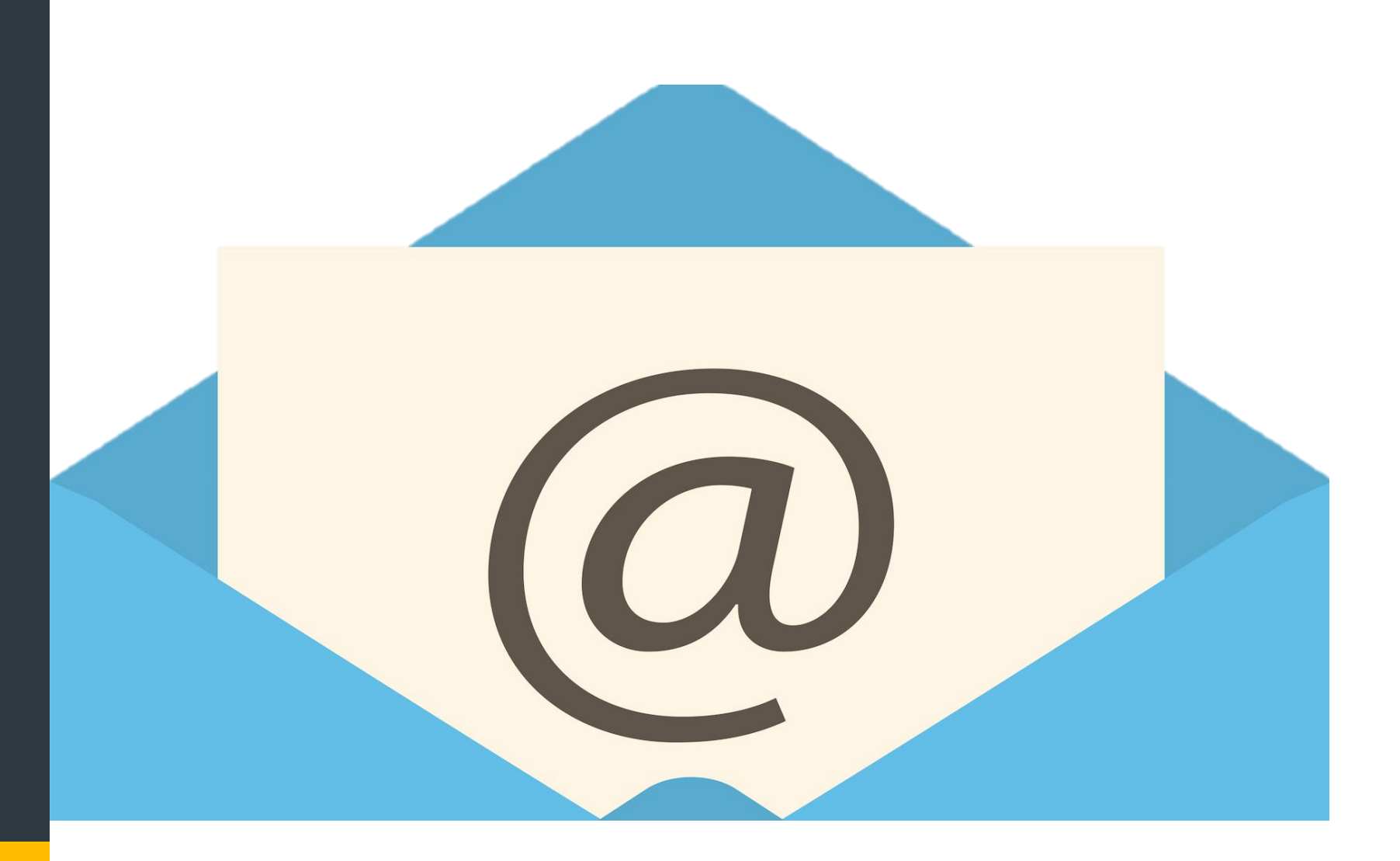

Alguns gerenciadores permitem que as mensagens caiam diretamente na pasta relacionada — basta configurar o e-mail para que ele as filtre automaticamente. É possível categorizar por assunto, remetente, palavrachave contida no título ou no corpo de e-mail.

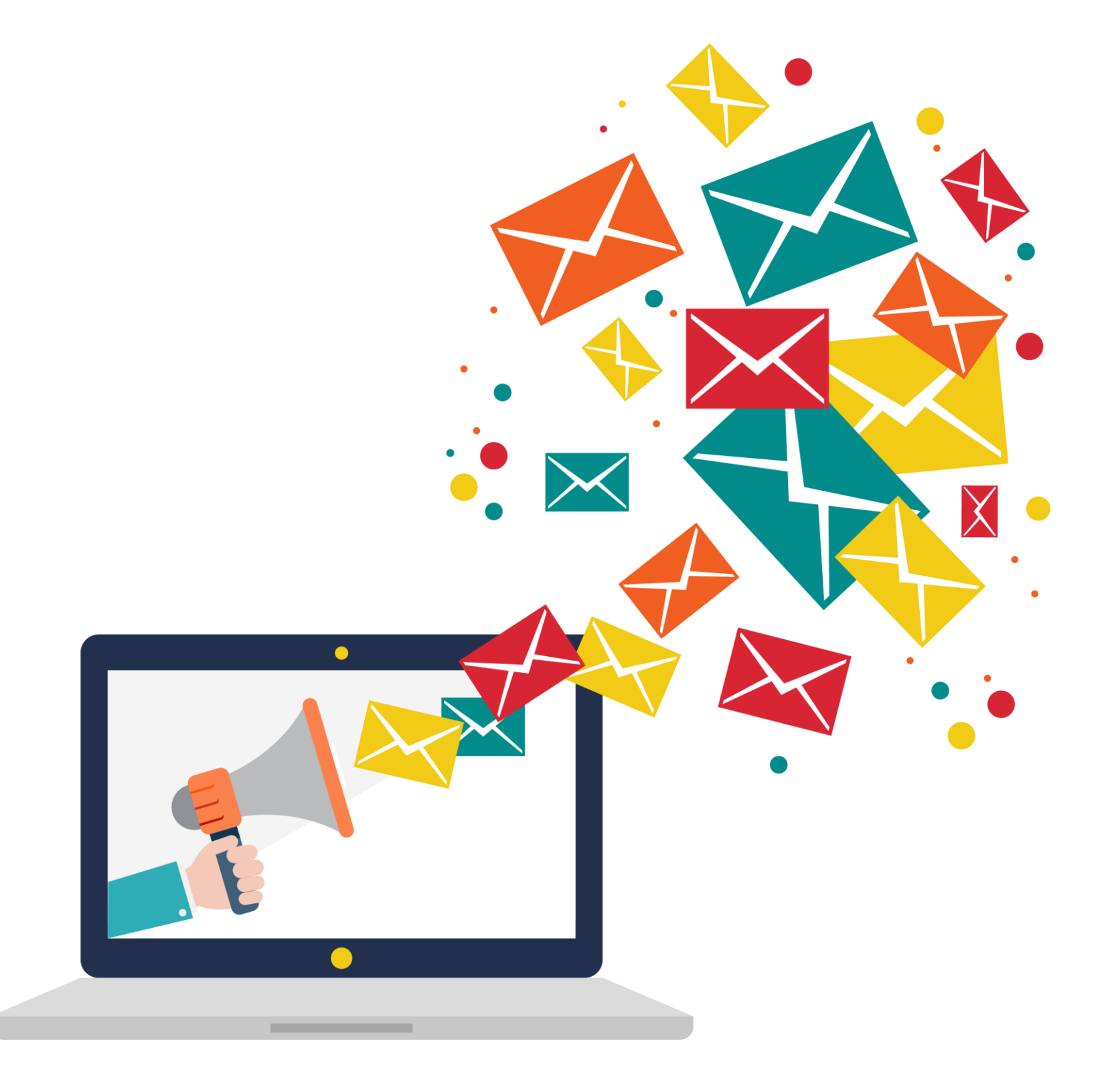

- **1. Crie diferentes pastas na sua caixa de entrada**
- Por mais trabalhoso que possa parecer, criar
- pastas diferentes para organizar seu e-mail
- profissional fará você poupar tempo. Com isso,
- você poderá dar prioridade aqueles que são realmente relevantes para o negócio.
- Crie marcadores para dividir assuntos de acordo com sua necessidade, como exemplo:
	- Boletos;
	- Pessoal;
	- Documentos.

#### **6 dicas de como organizar sua caixa de e-mail** É importante, porém, ficar atento aos exageros, pois a ideia aqui é tornar sua caixa gerenciável – e não ainda mais trabalhosa de lidar. Para não gerar Gmail Pesquisar e-mail confusão e acabar se perdendo em tantas  $\square$   $\vdash$   $\square$   $\square$   $\square$  $\frac{1}{\sqrt{2}}$  Escrever categorias, o ideal é contar com até três pastas.  $\Box$  Principal social **Menos**  $\times$ Novo marcador Com estrela Para organizar a caixa de entrada no Gmail, basta chats: Insira um novo nome para o marcador: ir até o menu localizado no lado esquerdo, clicar  $\Box$  Aninhar marcador em em "mais" e, em seguida, "criar novo marcador". Criar Criar novo marcador Cancelar Logo abaixo é possível também gerenciá-los, como

- alterar a ordem de visualização e modificar o
- nome.
- 
- 
- 
- 
- 
- 
- 

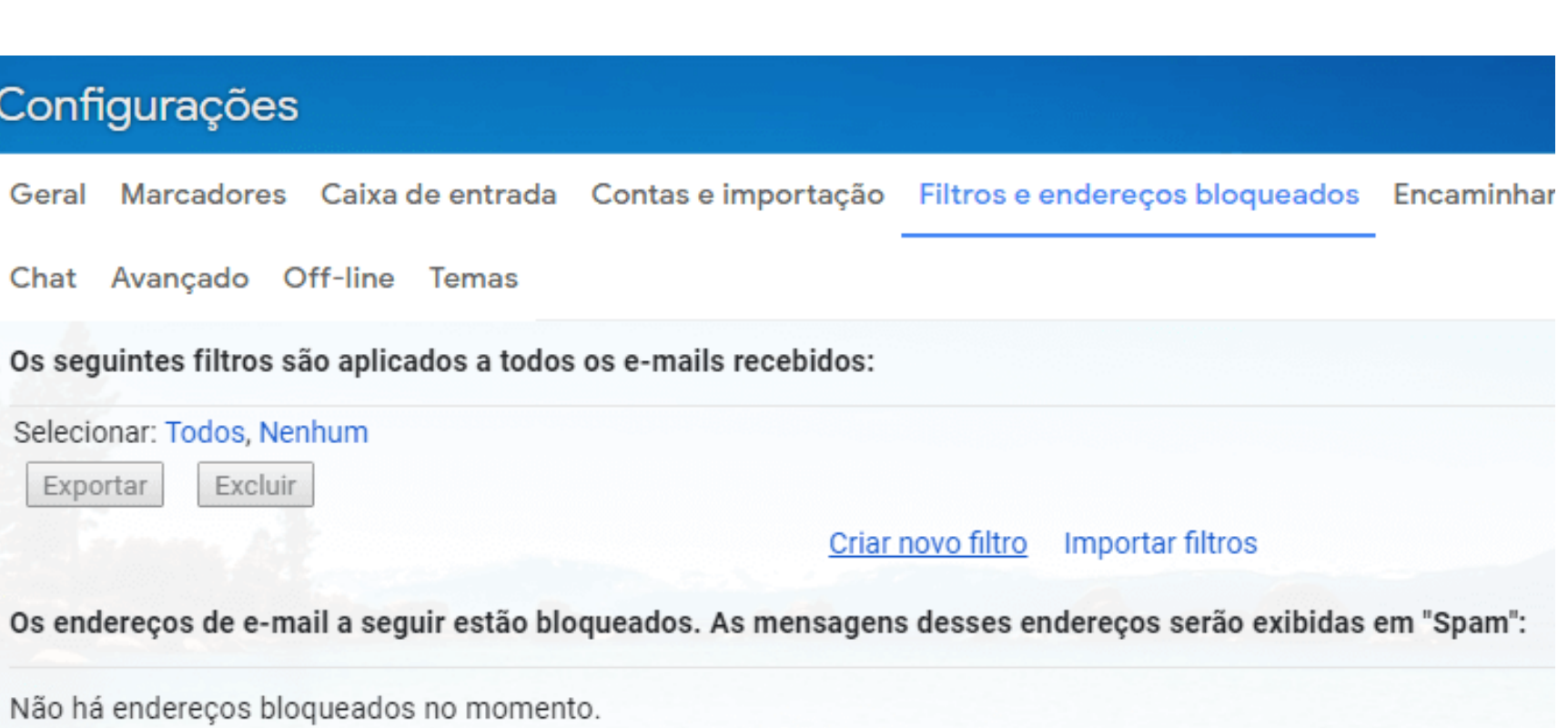

Selecionar: Todos, Nenhum

Desbloquear os endereços selecionados

#### **2. Filtre seus e-mails automaticamente**

Por mais simples que essa dica de como organizar caixa de entrada possa parecer, é uma das mais eficientes, e poupa tempo e trabalho. Para fazer com que as mensagens caiam

diretamente na pasta relacionada, você pode configurar o e-mail para que ele as filtre

automaticamente.

Você pode categorizar por:

- Assunto;
- Remetente;
- mail.

Palavra-chave contida no título ou corpo de e-

#### Selecione as guias para ativar

#### Principal

 $\blacktriangledown$ 

H

 $\blacktriangledown$ 

Social

Promoções

Atualizações

Fóruns

Escolhas as categorias de mensagens que serão exibidas como guias da caixa de entrada. Outras mensagens serão exibidas na guia "Principal".

Desmarque todas as categorias para retornar à caixa de entrada antiga.

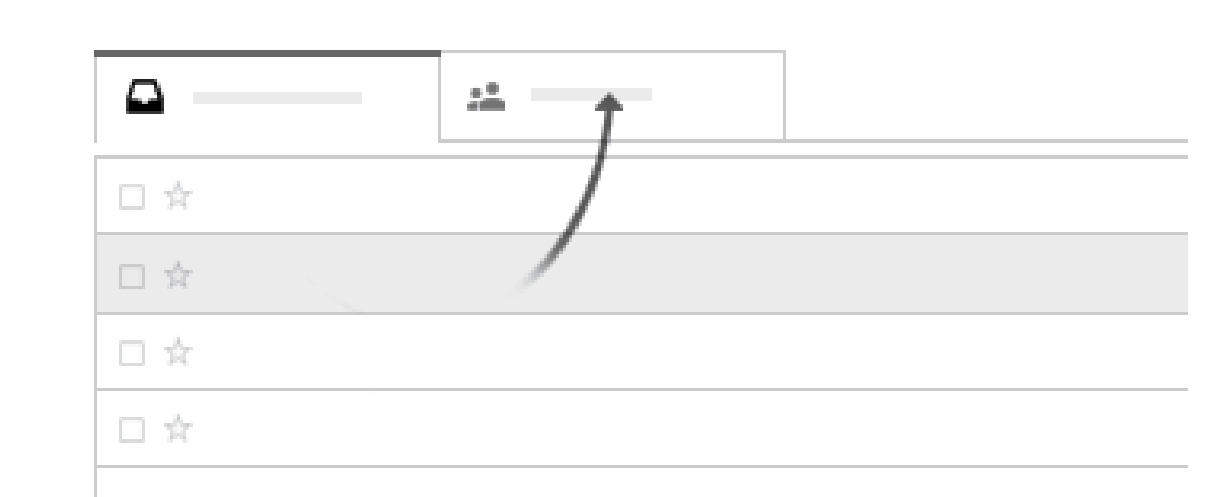

#### **3. Use as abas no Gmail**

- As abas são uma funcionalidade que o Google oferece para organizar a caixa de entrada. Elas são criadas automaticamente e você pode selecionar qual deseja ativar.
- Caso receba muitos e-mails marketing, por

- exemplo, é possível centralizá-los na aba
- Promoções.

#### Cancelar

Salvar

#### Mensagens marcadas com estrela

Incluir mensagens marcadas com estrela na guia "Principal".

**4. Evite deixar e-mails já lidos na caixa de**

**entrada**

Essa é uma regra básica de como organizar caixa de e-mail. Se você já leu a mensagem e ela não de encaixa no seu fluxo de trabalho, simplesmente arquive-a ou descarte-a. Guardar conteúdos irrelevantes apenas deixa a sua caixa

cheia e desorganizada.

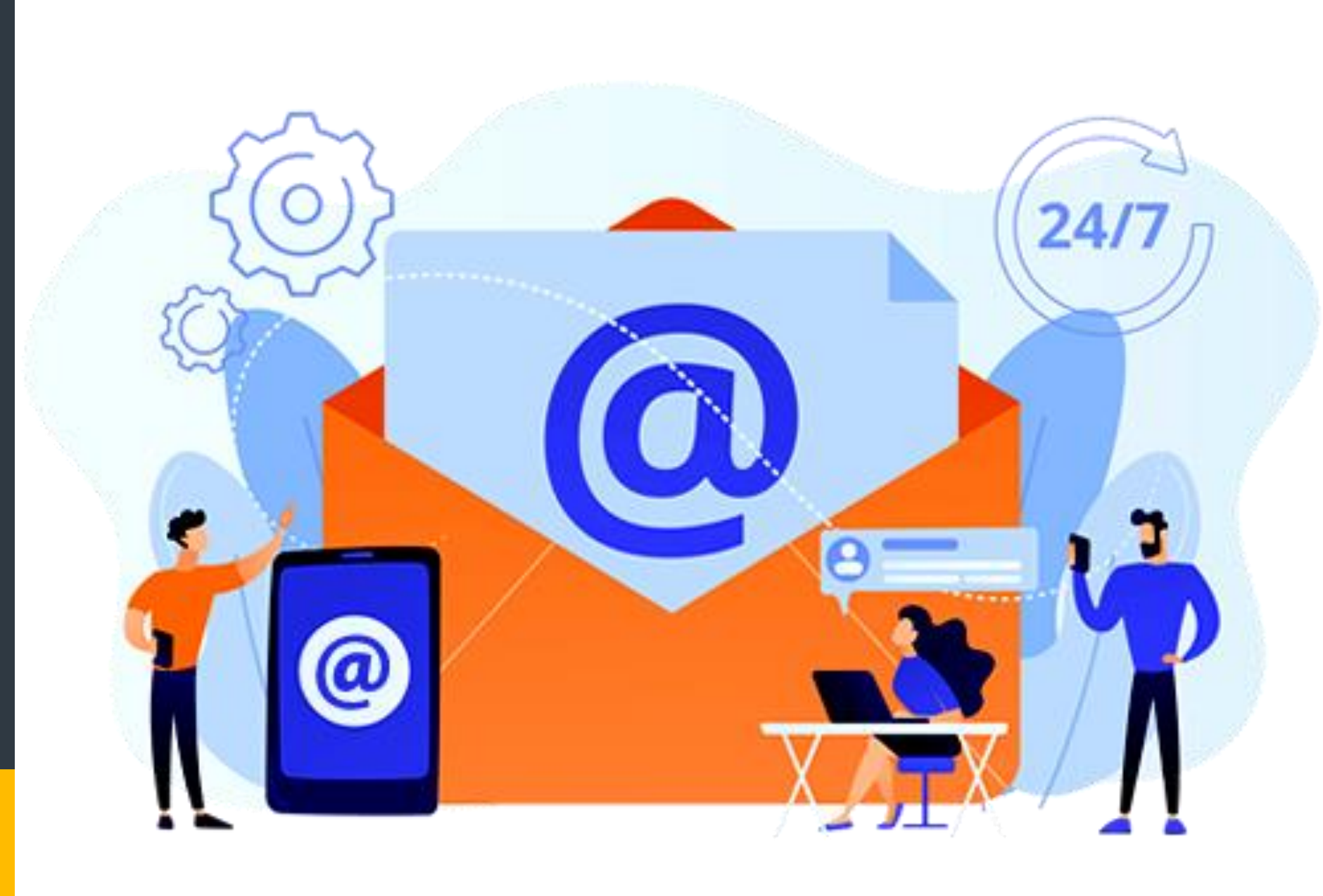

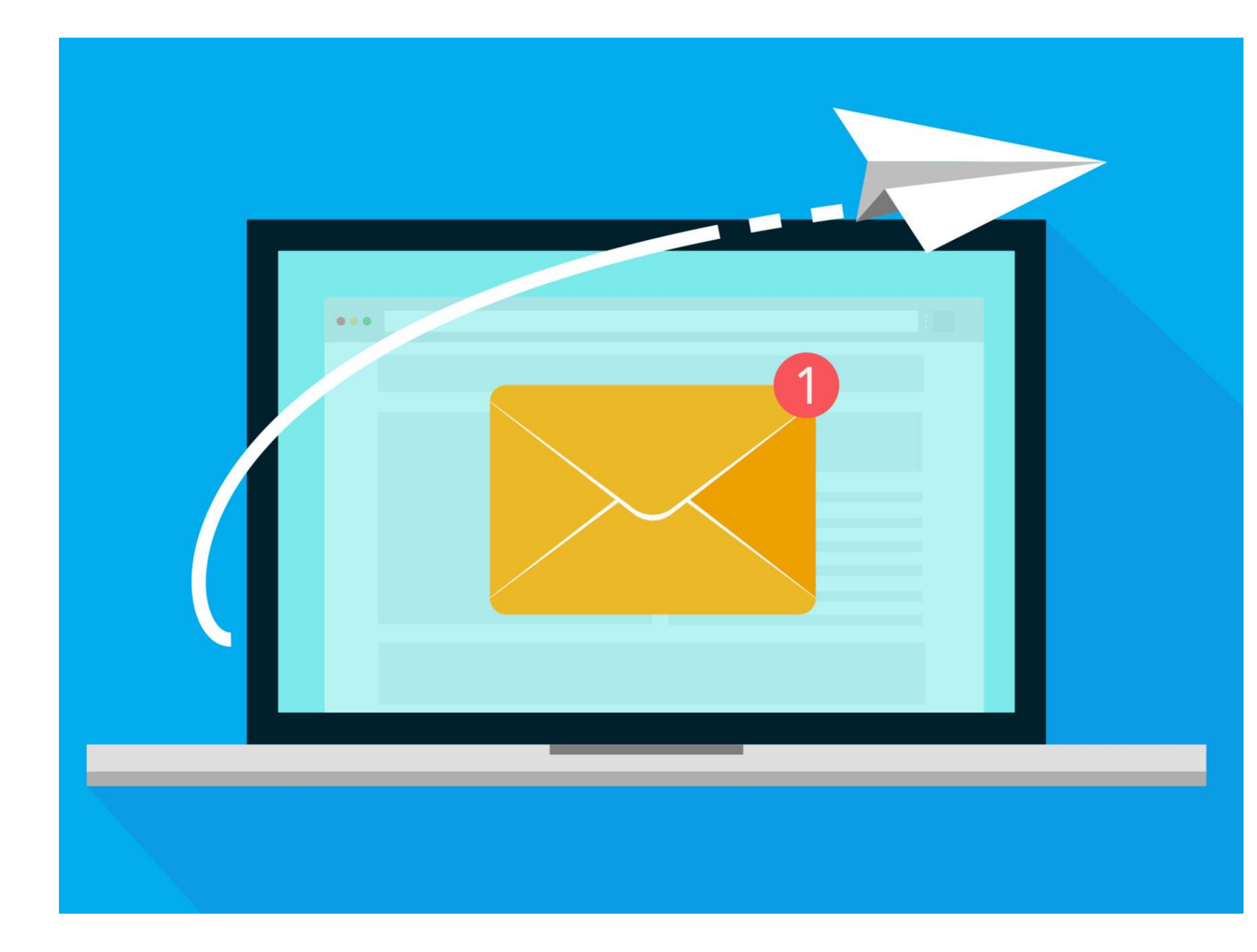

#### **5. Adicione estrelas nos e-mails importantes**

- Outra funcionalidade que ajuda a organizar caixa de entrada no Google é o sistema de estrelas. Com ele, você marca mensagens importantes ou aquelas que deseja acessar depois, já que elas
- são direcionadas para uma pasta separada.

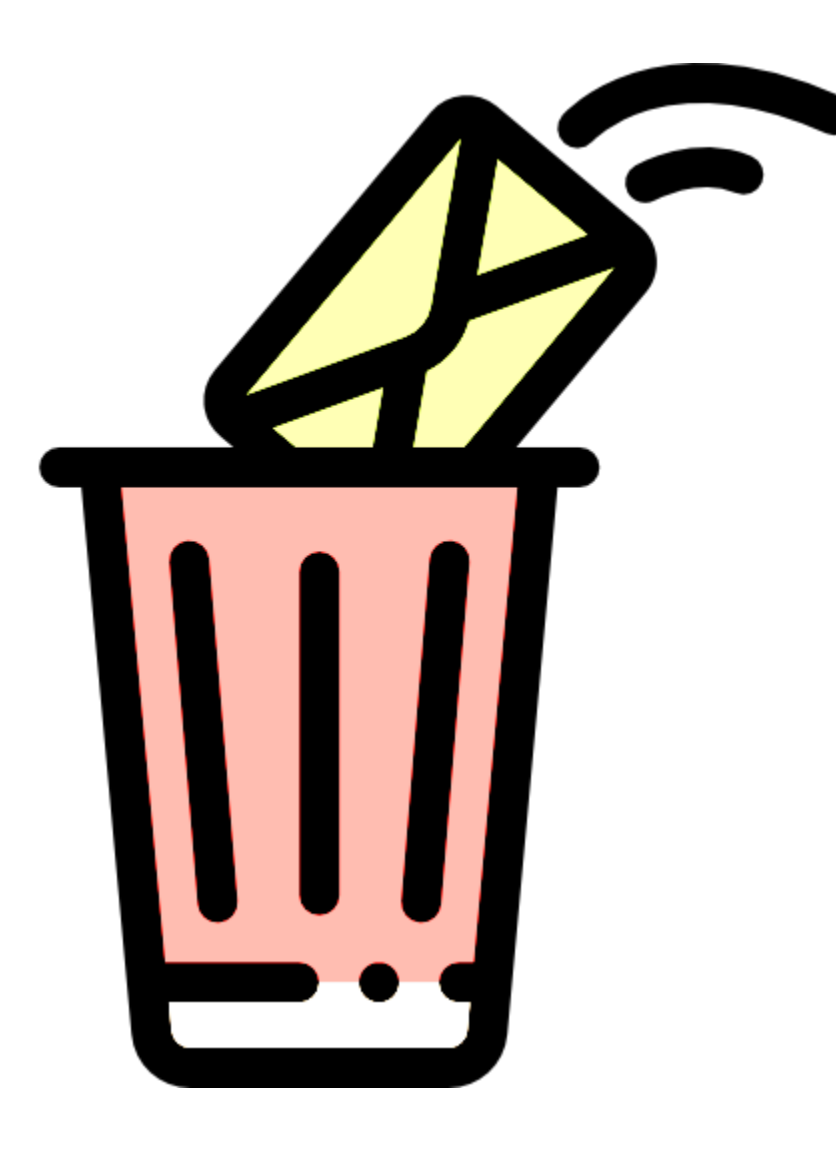

**6. Cancele e-mails inúteis**

- 
- Os e-mails profissionais costumam estar inscritos em uma série de listas de newsletter e promoções, principalmente quem trabalha diretamente com compras e vendas. Caso você repare que essas mensagens não estão sendo lidas, talvez seja a hora de cancelar a inscrição.

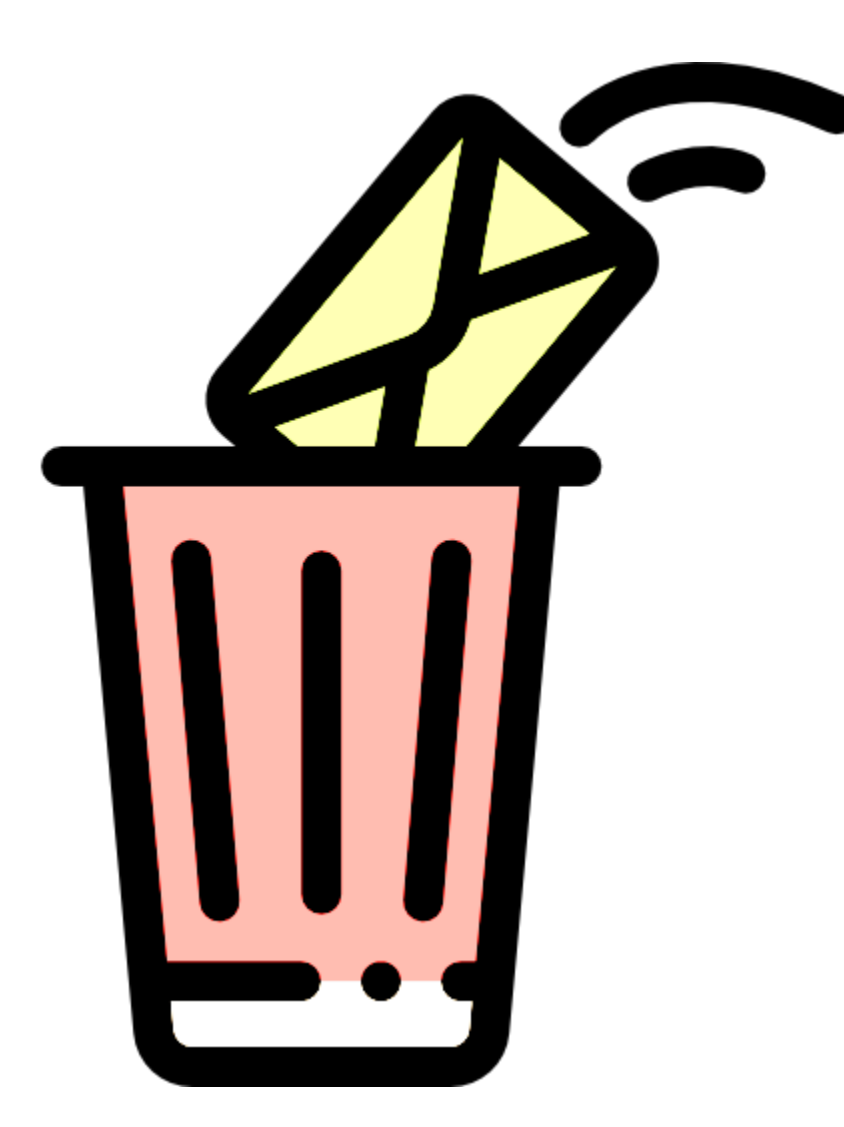

- **7. Assinatura para e-mail profissional**
- Incluir uma assinatura no e-mail profissional é
- uma dica valiosa, saiba que as melhores
- cumprem dois propósitos principais: atrair a
- atenção do usuário e transmitir informações
- relevantes tanto sobre você e sua empresa.

#### **7. Assinatura para e-mail profissional**

Incluir uma assinatura no e-mail profissional é uma dica valiosa, saiba que as melhores cumprem dois propósitos principais: atrair a atenção do usuário e transmitir informações relevantes tanto sobre você e sua empresa. De modo geral, a assinatura funciona como um cartão de visita virtual que reforça a identidade da marca, presta informações relevantes e aumenta as chances de uma venda.

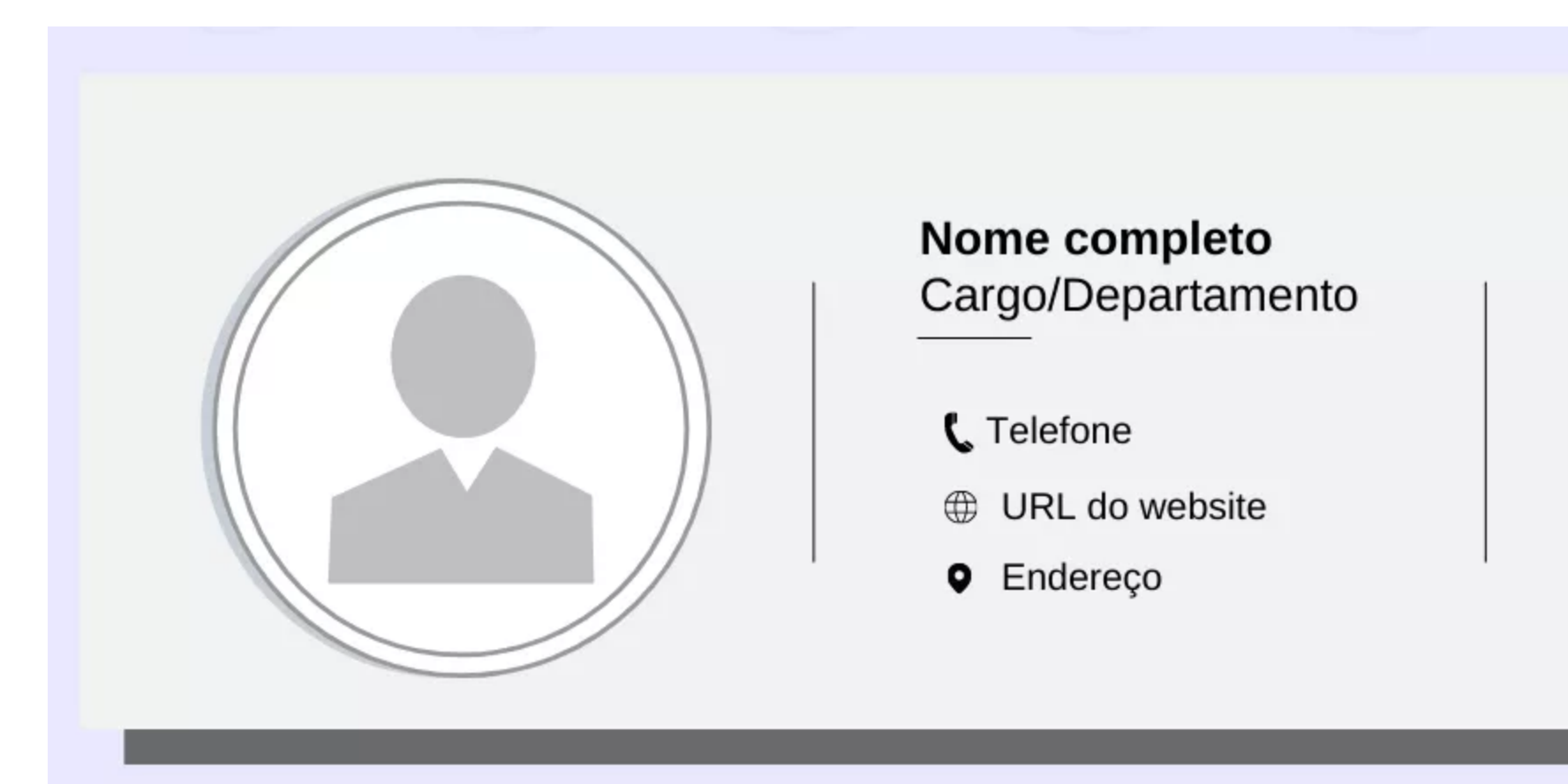

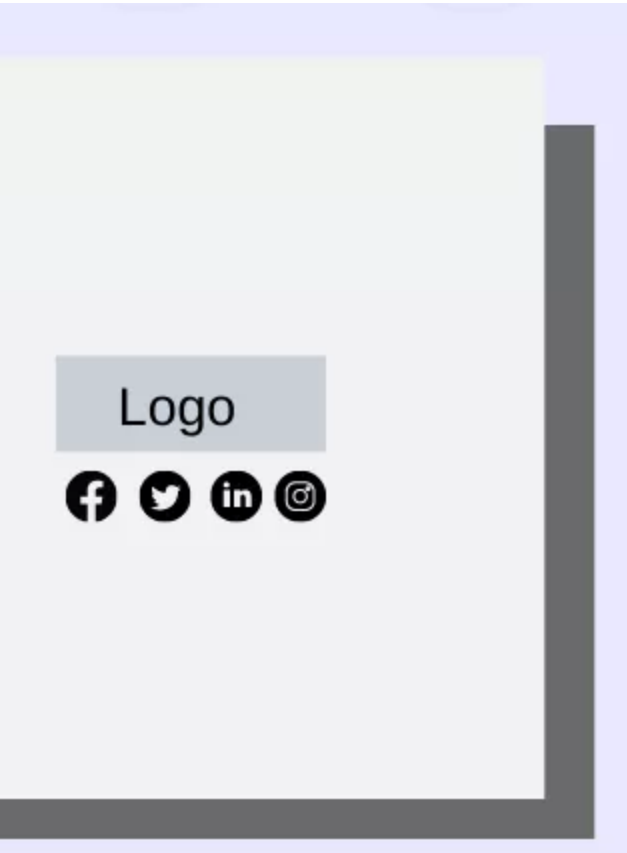

### Como tratar os anexos do e-mail?

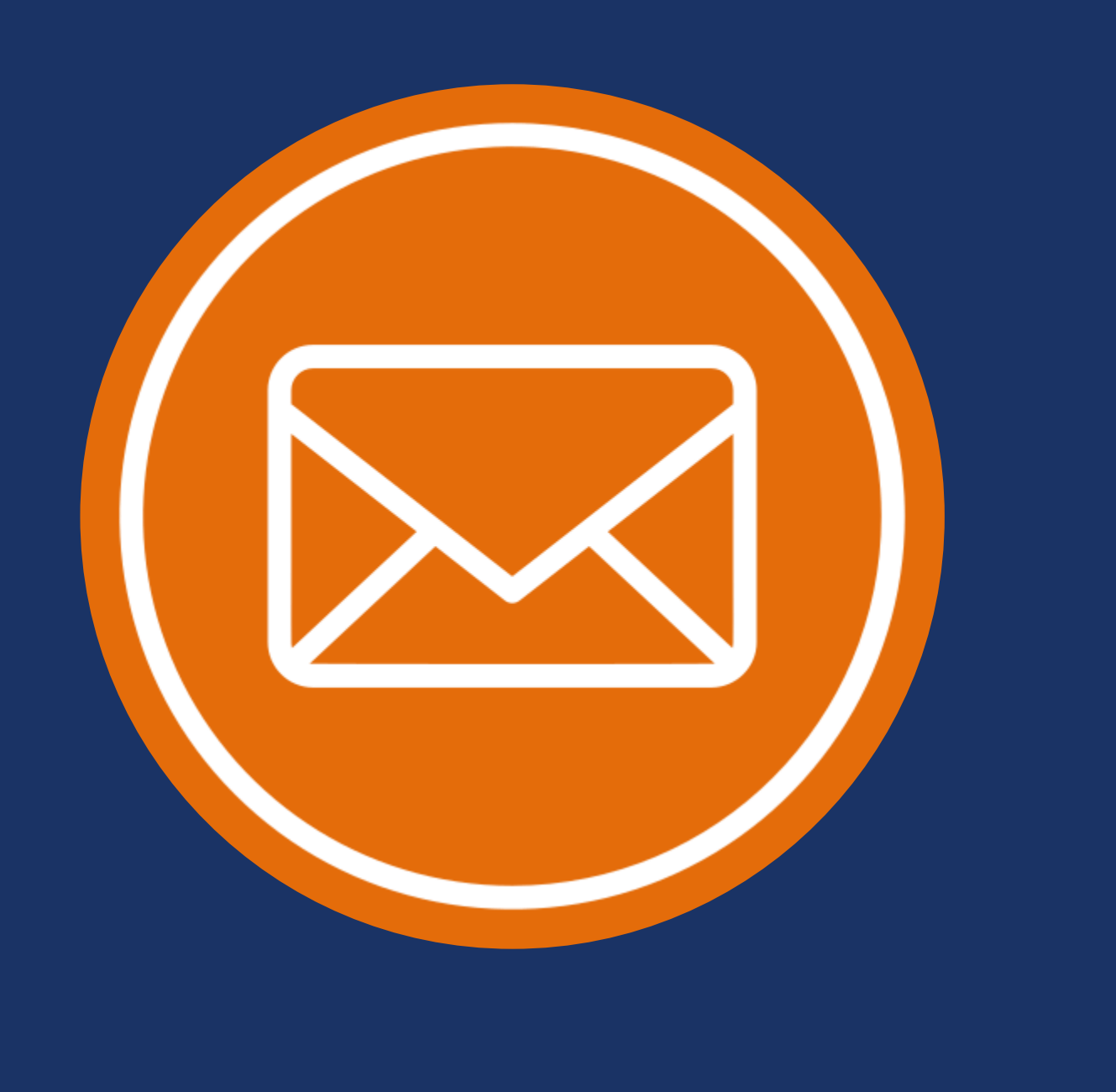

- Sempre que enviar documentos anexos ao mail, informe no corpo da mensagem e deve listar esses documentos;
- Dê nomes adequados aos documentos que anexar ao e-mail;
- Após finalizar o seu e-mail formal, revise tudo novamente e procure por erros escondidos, e veja, se a mensagem que pretende ser transmitida ao destinatário do e-mail é formal;
- Se achar necessário solicite comprovativo de leitura, por vezes é muito útil.

### Como desfazer o envio?

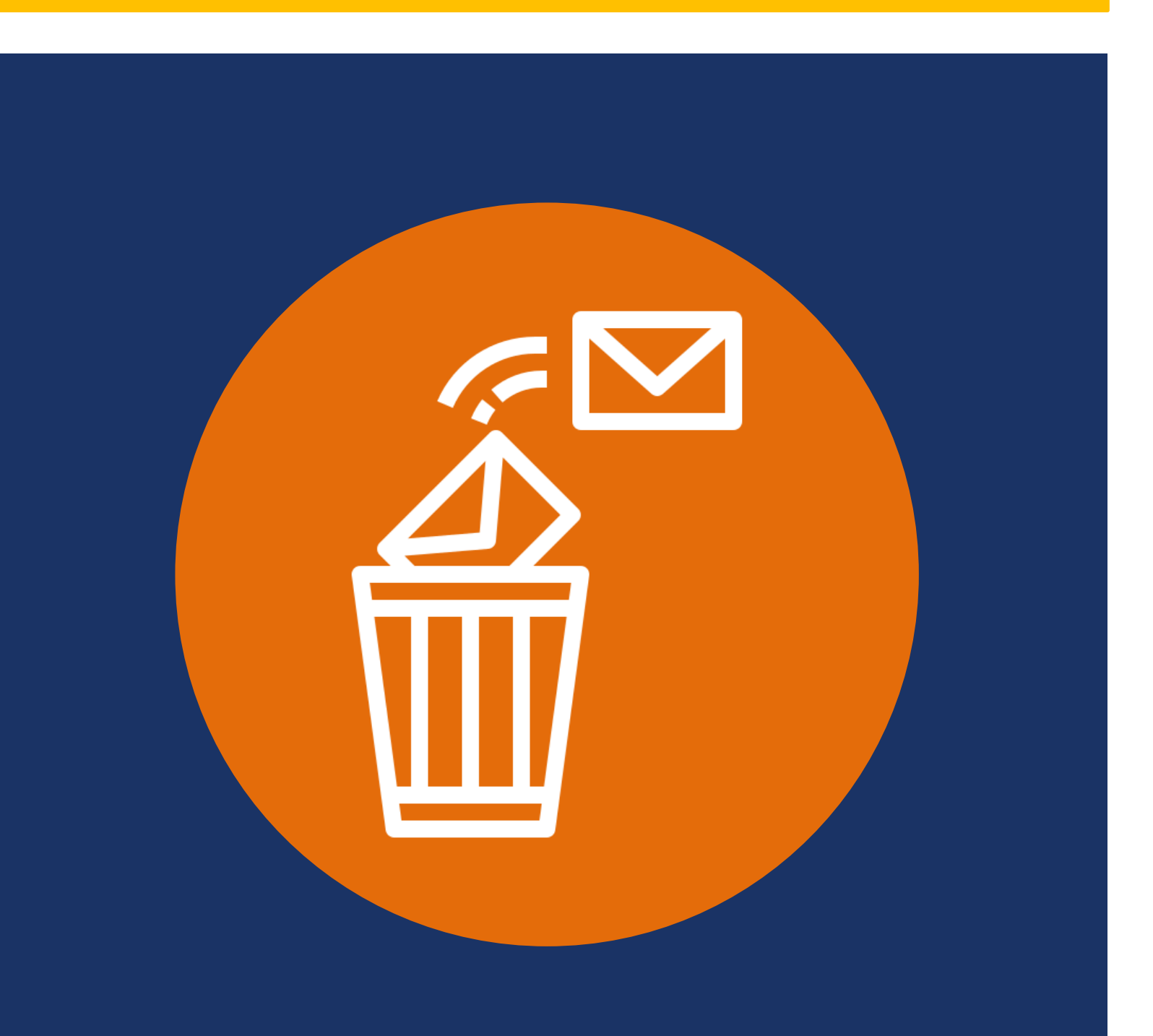

Mesmo que você tenha revisado o e-mail inúmeras vezes, ainda existem chances de você clicar em "Enviar" e só depois perceber que deixou alguma informação importante passar, ou cometeu um erro grosseiro de digitação.

Para evitar esse tipo de problema usando o Gmail é possível usar a ferramenta de "Desfazer o envio" e interromper a entrega de um e-mail já enviado.

### Como iniciar um e-mail formal?

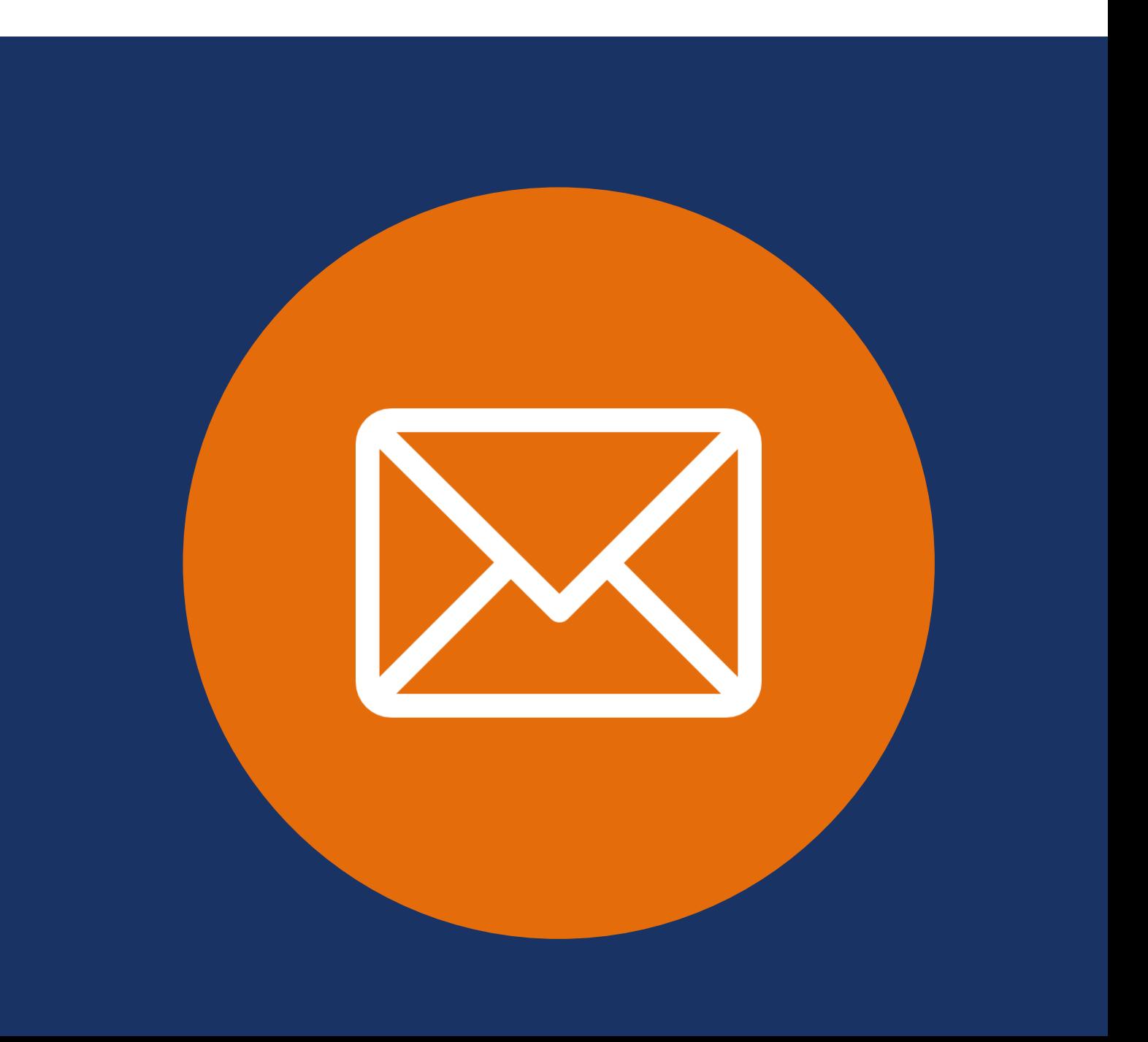

- Use uma saudação adequada, dirigir-se ao destinatário pelo nome é o melhor a se fazer. Se necessário, use títulos formais como, por exemplo, Sr., Sra. ou Dr. Junto ao sobrenome do destinatário, seguido por uma vírgula.
- $\checkmark$  Saudações como "Olá" também são aceitáveis, principalmente quando você não sabe o nome da pessoa para quem você está escrevendo. Quando for o caso, é importante que você se apresente já no primeiro parágrafo. Isso inclui dizer por que motivo você está escrevendo aquele e-mail e, caso não conheça a pessoa, onde você conseguiu o endereço eletrônico dela. Por exemplo: "O Meu nome é Joana. Estou entrando em contato para…".

## Como iniciar um

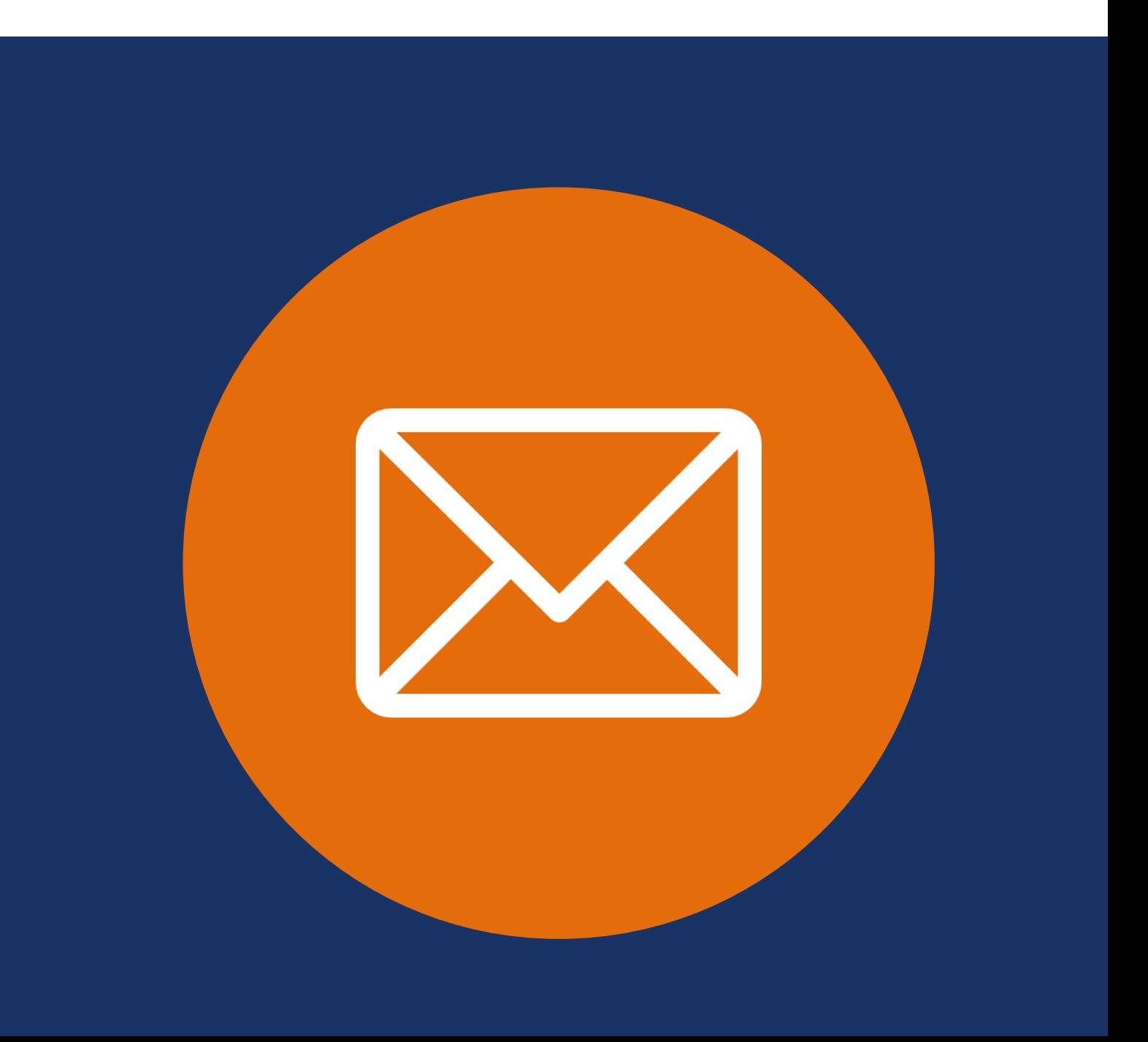

- √ Tente ao máximo escrever uma mensagem curta, **| e-mail formal?** pois, apesar de ser algo formal, continua sendo um e-mail e deve ter essa característica.
- Certifique-se de não divagar sobre o assunto, mas ir direto ao ponto. Procure falar sobre as coisas mais importantes e escreva, no máximo, cinco parágrafos, não mais que isso. Se cada parágrafo tiver mais ou menos cinco linhas é o ideal.
- $\checkmark$  Se se tratar de uma mensagem de candidatura, é bom costume, começar por apresentar-se, nome completo, nacionalidade, nível académico e curso.

### Conteúdo do e-mail

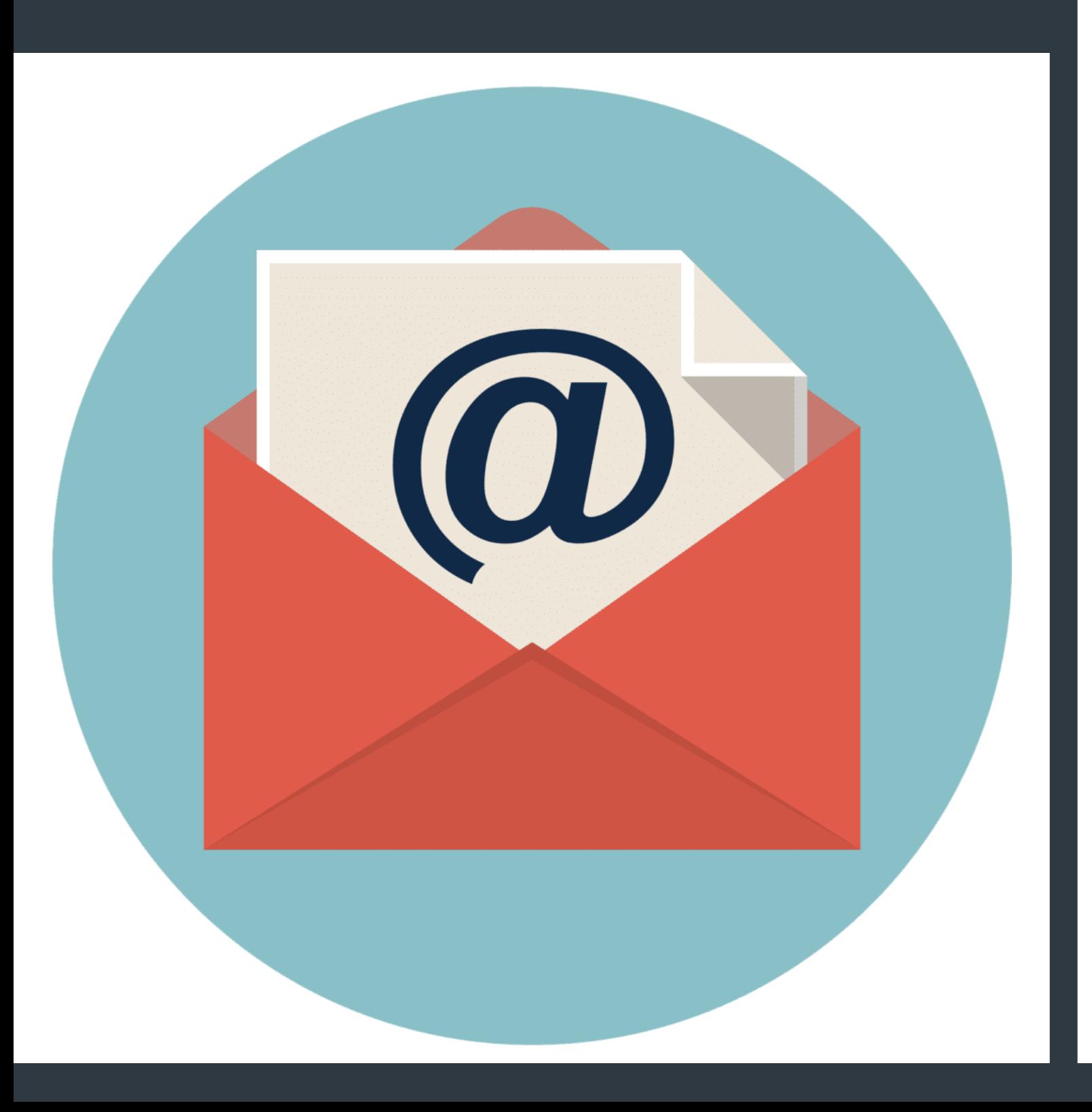

 Estudar e saber das regras de gramática, ter vocabulário e saber como ordenar as palavras só faz melhorar o conteúdo do seu e-mail.

 $\checkmark$  Verifique exaustivamente a ortografia e gramática. As caixas de mensagem do gmail, hotmail e muitos outros já dispõem de ferramentas de verificação da ortografia e da gramática do texto da mensagem. Já não há desculpas para não escrever corretamente as palavras.

# Como fazer a

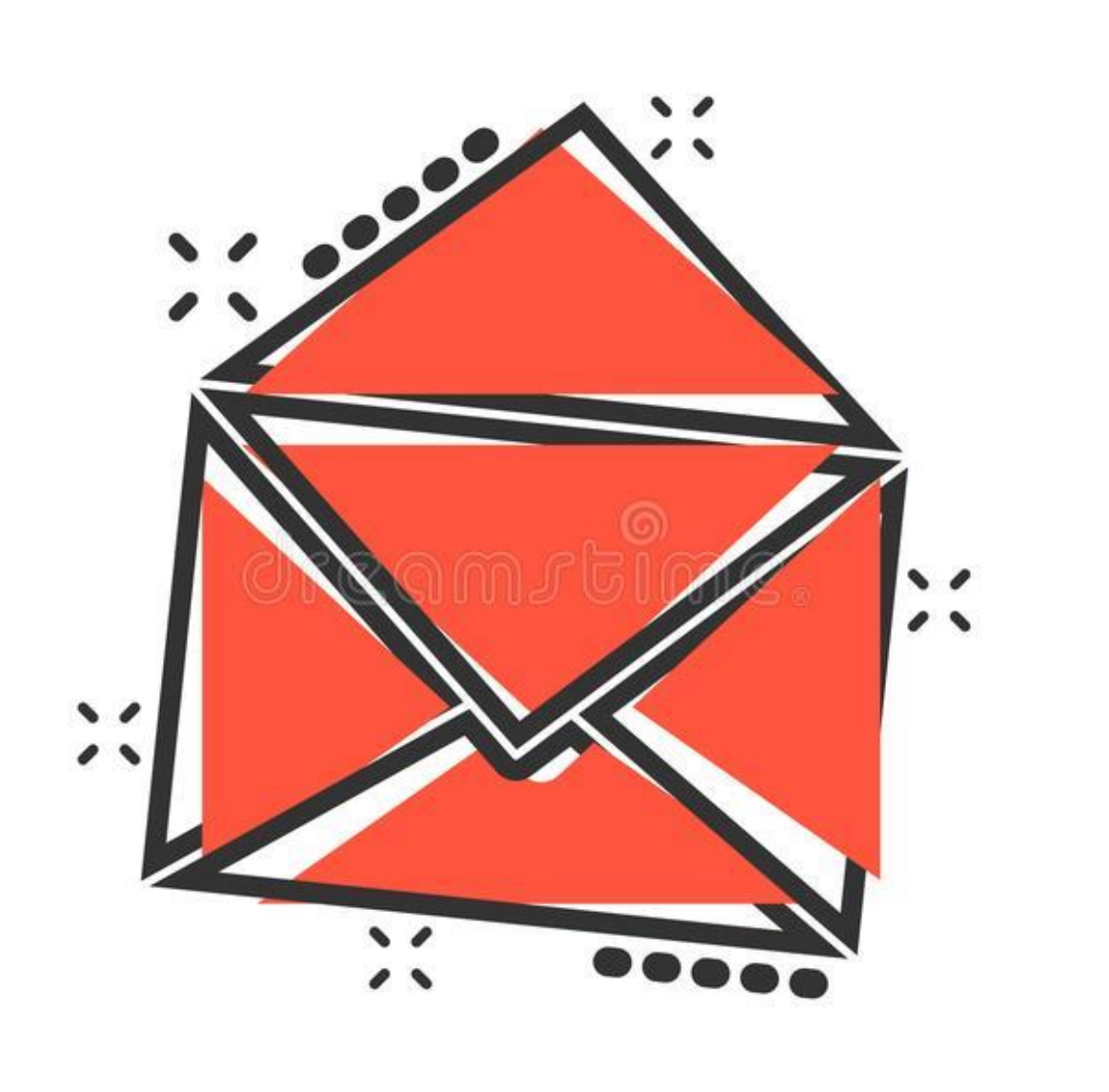

despedida? Vo fim da sua mensagem, use termos formais, tais como "Atenciosamente" ou "Com melhores cumprimentos". Não se esqueça de assinar com o seu nome completo, cargo, empresa e telefone se julgar adequado.

- 
- 
- 

 Assine os e-mails, caso ache necessário, acompanhado de seus telefones para contato.

### VÍDEO

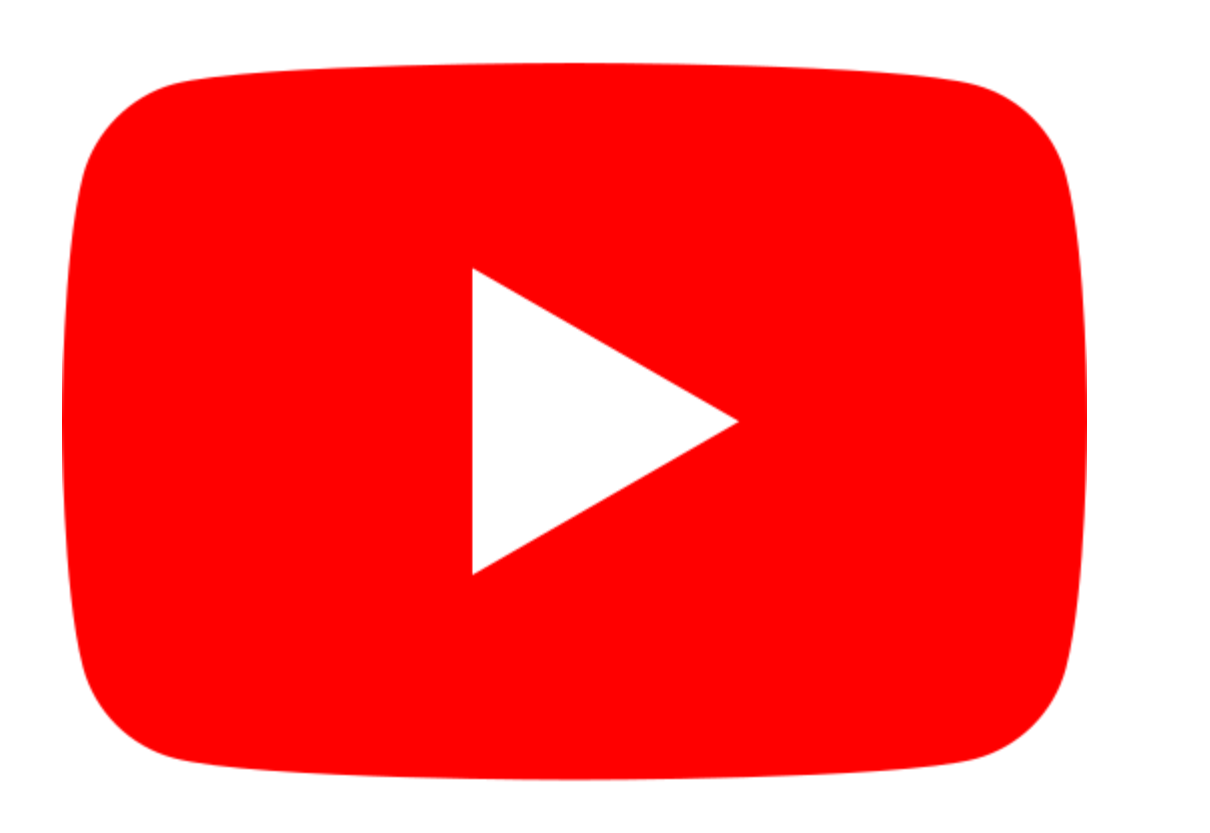

### <https://youtu.be/fXw0H2Uuzp0>